# Examples for the OneDown package<sup>∗</sup>

<www.ctan.org/pkg/onedown>

J.Wiersma†

23 September 2018 (v0.5)

### Introduction

This file (onedown-examples) contains (well, sort of includes) all the example files from the bundle. We use the 'include' mechanism of the package subfiles. This means that you can compile each example file as stand-alone, but they also form one document. The advantage is that you can copy one example file and edit it to your taste i.e. to experiment a little, and you can compile it without changing the preamble, provided the ONEDOWN bundle is in your T<sub>EX</sub>-path.

For questions not covered in these examples or any further documentation, read the ONEDOWN package manual named onedown.pdf.

If you encounter difficulties in compiling adapted files, then please read the section about active characters in the manual.

To make it easy for you to decide which file to experiment with, all sections bear the file name, which can also be found in the list below. The examples are produced using the tcolorbox package. This enables us to show the code and the output of it side by side.

#### List of Examples

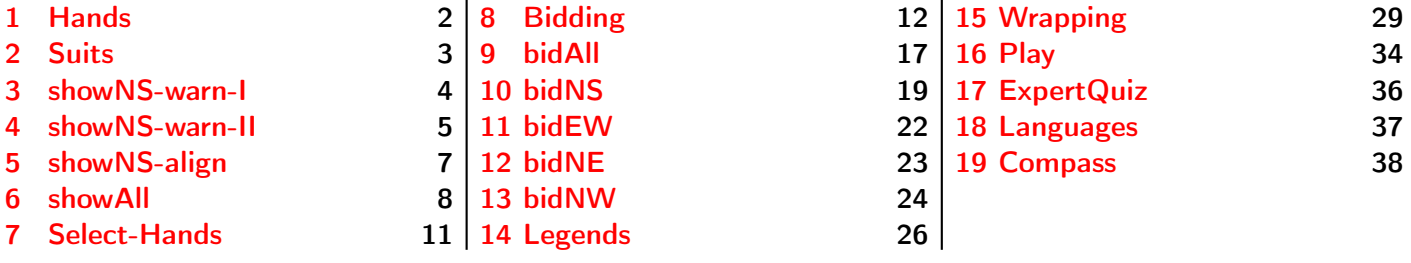

<sup>∗</sup>This file is part of the OneDown bundle. To generate this file, use the following command: \$ pdflatex onedown-examples.tex

<sup>†</sup> email: jack46@online.de

#### <span id="page-1-0"></span>1 Hands

In the first example we show how the cards of a hand are entered. The hand can be displayed horizontally or vertically. It can also be centered. In general the token \* will center the diagram, whereas the token ! does something special. With the command **\hand** the token \* switches between the horizontal and vertical mode. In other situations the token \* can force the output of a short notation. With non-diagram commands the token \* prints the full expression rather than an abreviation. The token ! outputs the hand vertically. Please note that we enter a T to get e.g. J10 9 . Entering 10 would yield J 1 09 , which looks really awful.

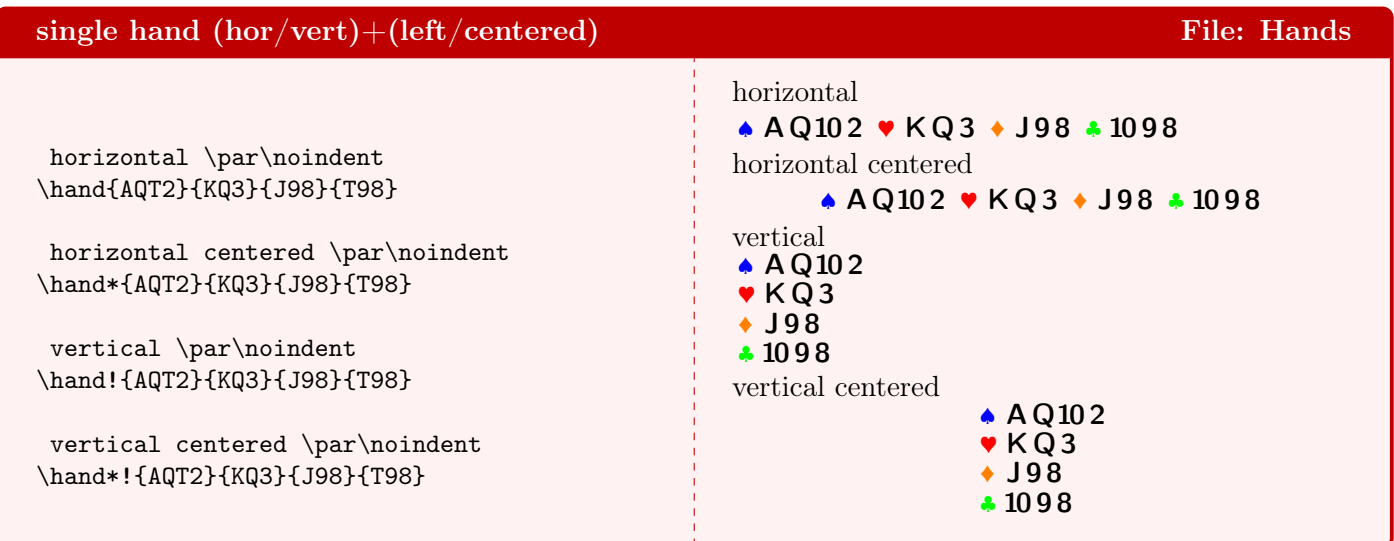

This example shows how a mistake in entering the cards is detected.

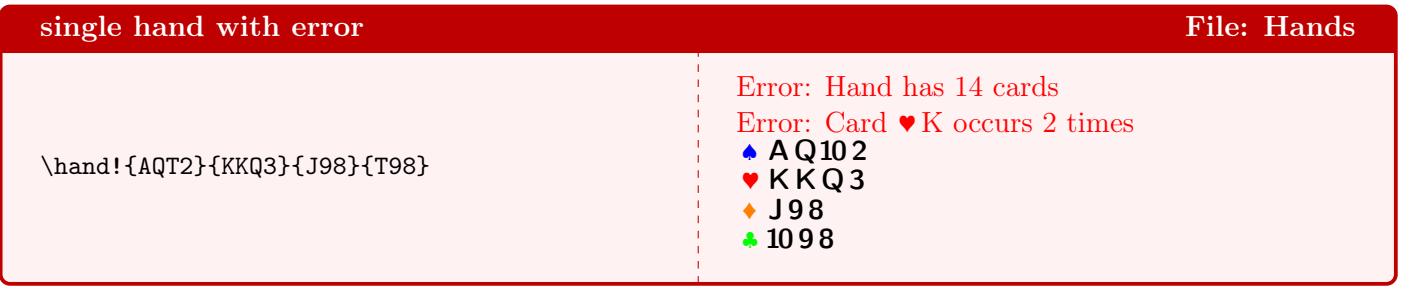

# <span id="page-2-0"></span>2 Suits

Here we show a single suit, with and without a suit symbol. You can observe the influence of changing the gamefont. In the 1st suit, card 4 occurs 2× and an error message is printed. In the last suit the same happens for card 5 but now the suit is known and is named in the error message.

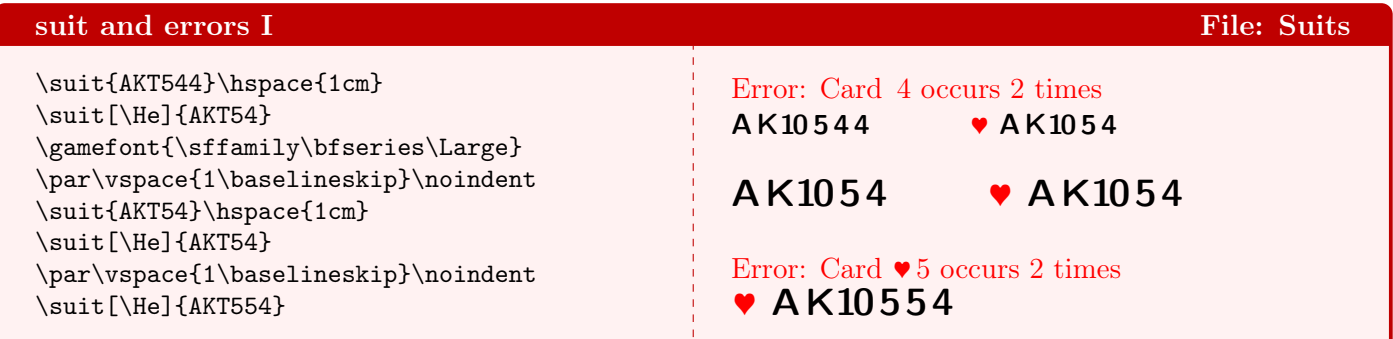

In the 3rd diagram card 8 occurs 2 $\times$ . In the 4th diagram card 4 is missing and a warning is raised. Card 5, which occurs 2×, raises an error. Errors are shown by default, warnings must be activated first. These consistency checks make it easy to spot typos in your diagrams.

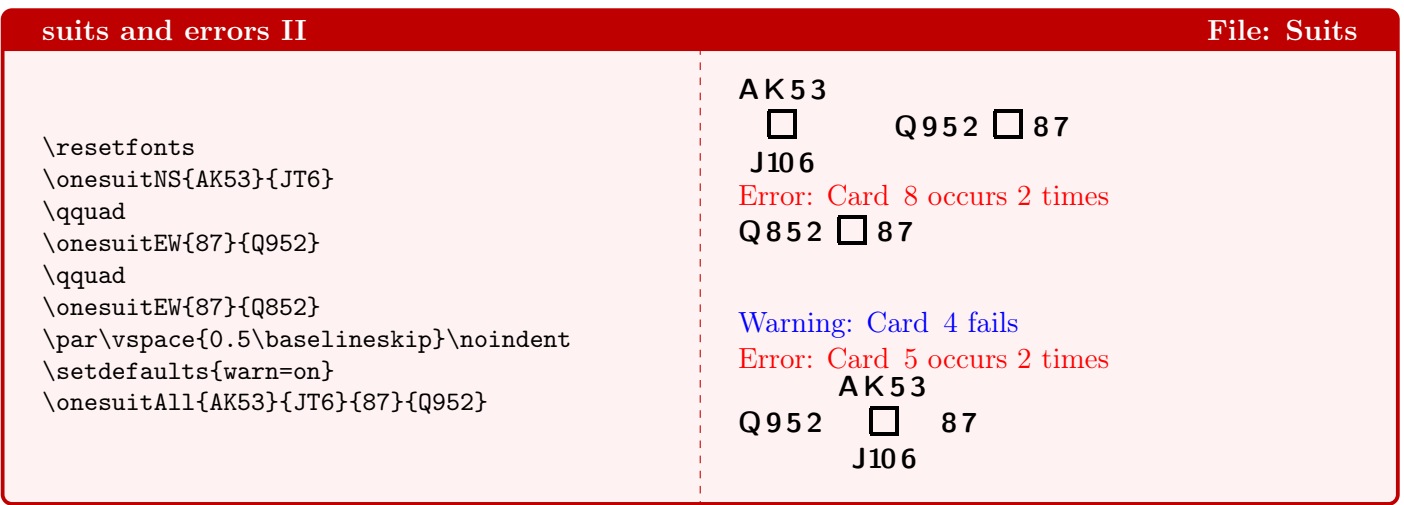

The other 'onesuit' diagrams, using a small box.

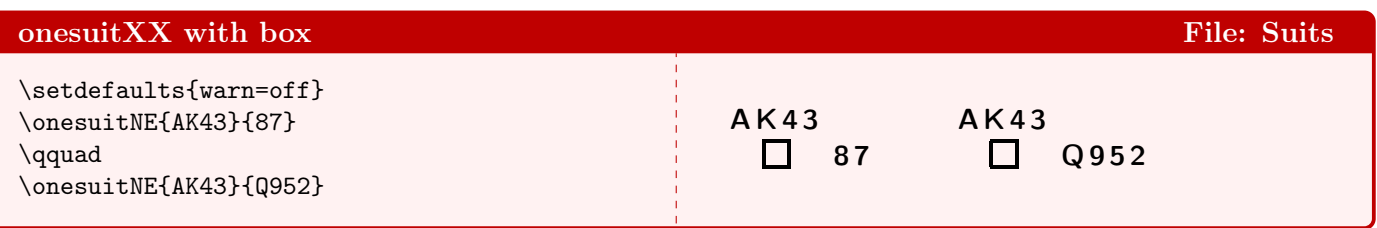

Next we show how to use a compass instead of a small box by using token !.

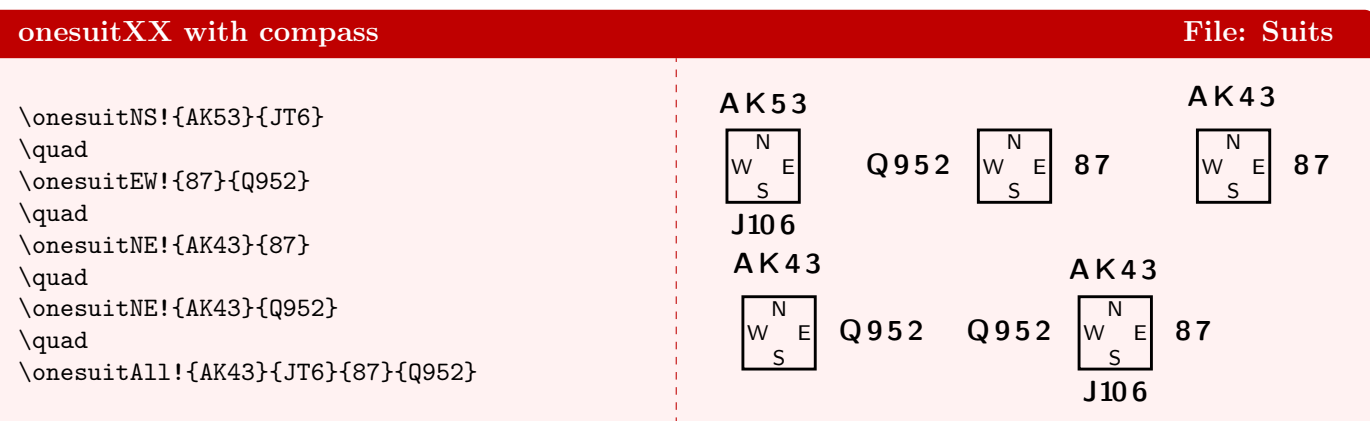

### <span id="page-3-0"></span>3 showNS-warn-I

If you do not define all cards of a deck, then a lot of 'missing card' warnings will appear. Therefore most of the time it is better that warnings are switched off. This is the default, but you can explicitly do that with \setdefaults{warn=off}. It is also the default to produce error messages, which you can also switch off with \setdefaults{err=off}. We recommend to have errors shown when you enter new diagrams. Please observe how the \smaller\smaller command shrinked the diagram. We did that to make all the warnings fit in the box. To avoid that all following diagrams are also shrinked you must call \gamefont{\bfseries\sffamily} again without the resizing. Calling \resetfonts has the same effect, but would also influence the other fonts.

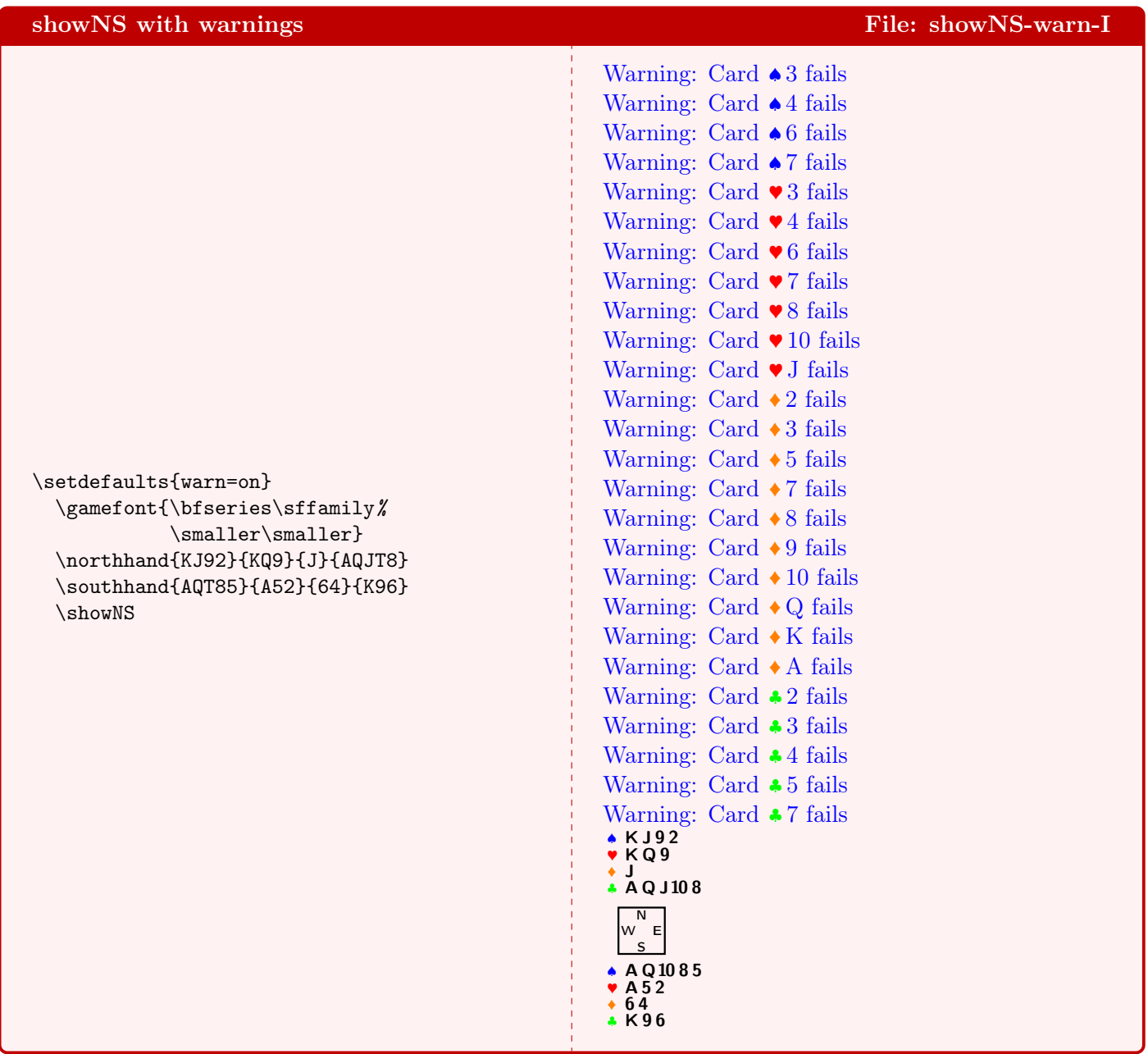

## <span id="page-4-0"></span>4 showNS-warn-II

In the previous example we enabled warnings and set a much smaller font to make the example fit on the page. As we compile these examples as one big file, **ONEDOWN** remembers these values. If you compile this file (showNS-warn-II) standalone with pdflatex showNS-warn-II and view the result, then you'll see no warnings and no shrinking.

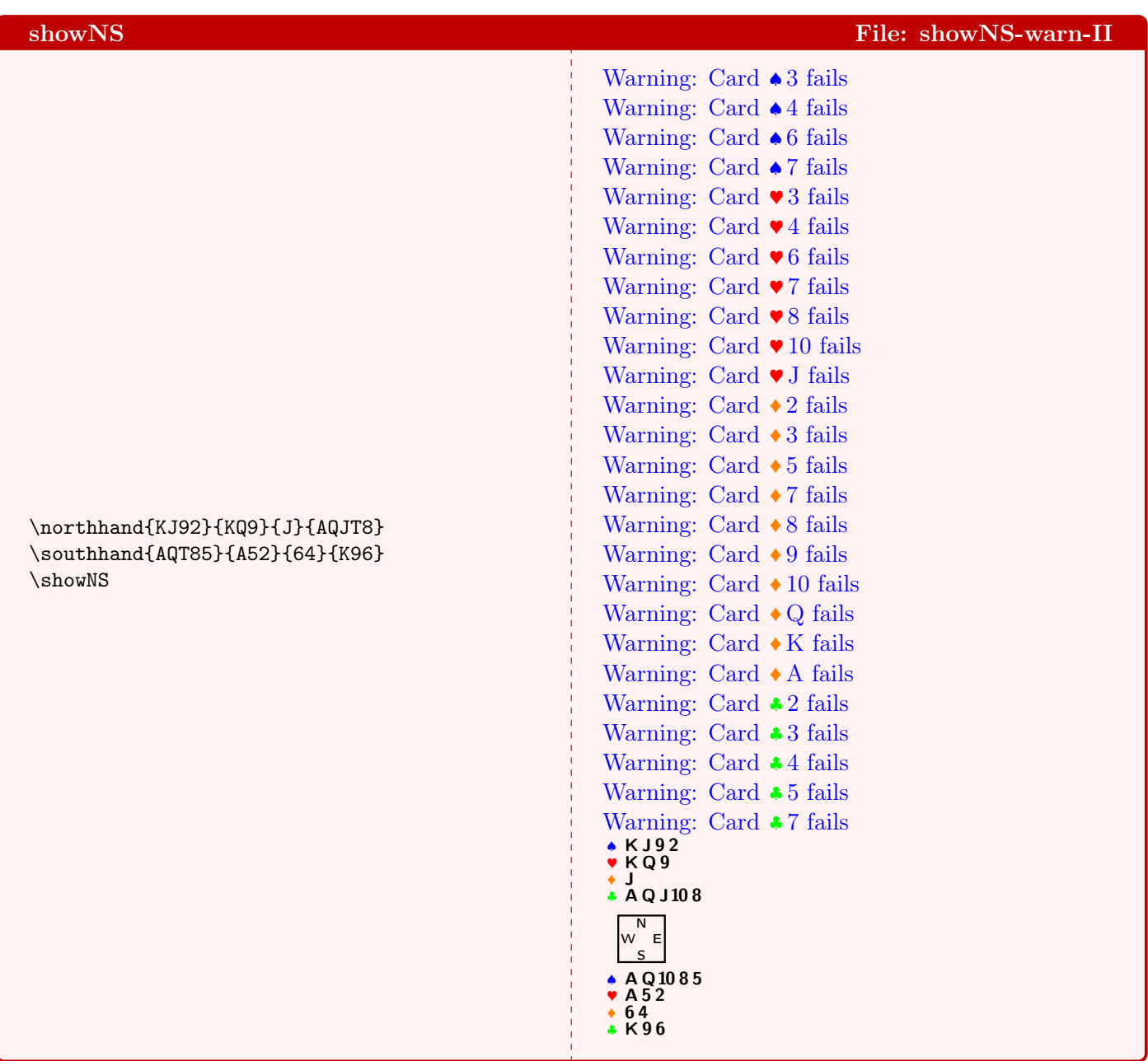

Now warnings are switched off explicitly and the size is reset by calling \resetfonts.

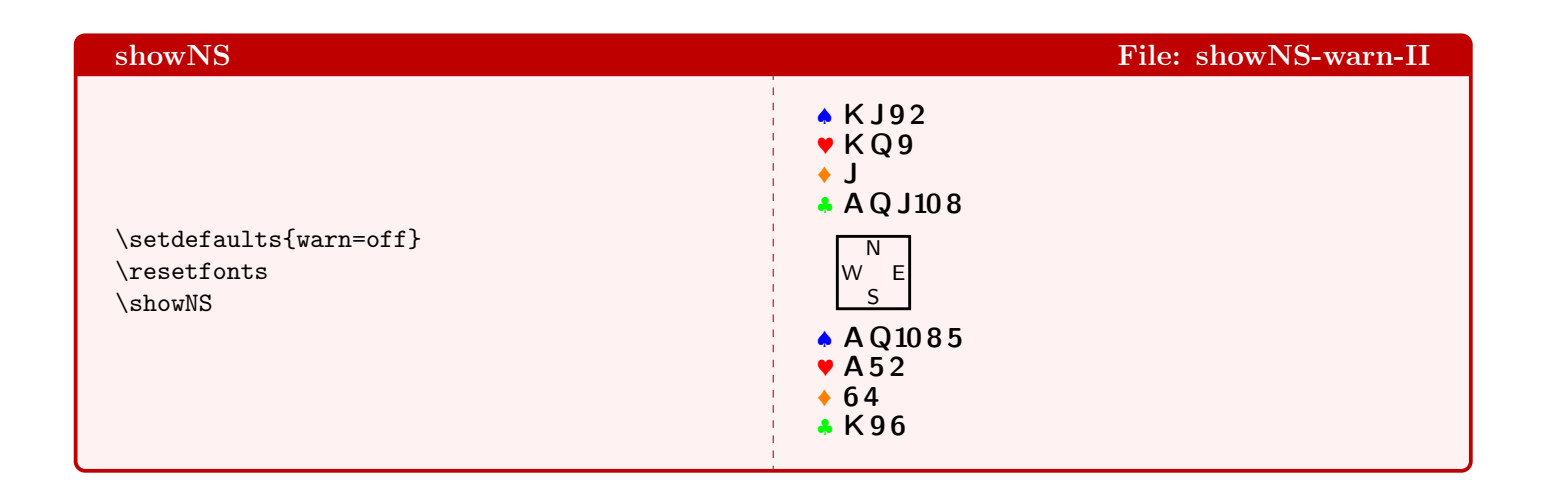

\newgame clears the hands. A hand with no cards at all is completelly suppressed, so we see only the compass. With \setdefaults{compmid=text} we can write 'text' in the middle of the compass. We enlarged the compass, so you can see that it is on the vertical line through the mids of  $N$  and  $S$ . With \resetfonts we return to the default values of the fonts. With \setdefaults one can influence the look of diagrams. In section Compass we'll go more into detail. Please note that \setdefaults has only 1 argument, It is mandatory and must be enclosed in braces  $({\{\ldots\}})$ . The argument is a key-val list, separated by commas. I.e. rather than \setdefaults{warn=off}\setdefaults{compmid=15} one can also write \setdefaults{warn=off,compmid=15}.

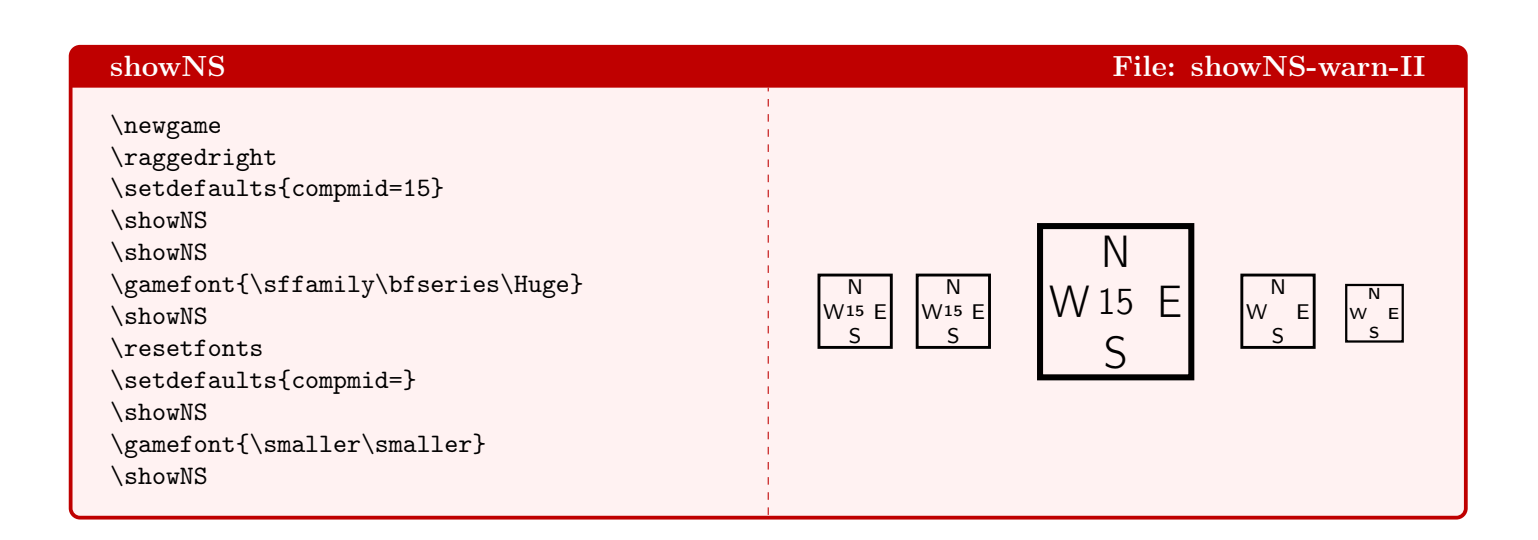

## <span id="page-6-0"></span>5 showNS-align

These examples show the alignment of diagrams. The alignment is given as an optional argument to the showXX commands. It bears the usual name for alignments: t for top, b for bottom and c for centered. Note that the \smaller\smaller from a previous example is still in effect: The command \newgame does not reset any font. Please note the difference between diagram 1 and 3. The font used for the suits is not the same.

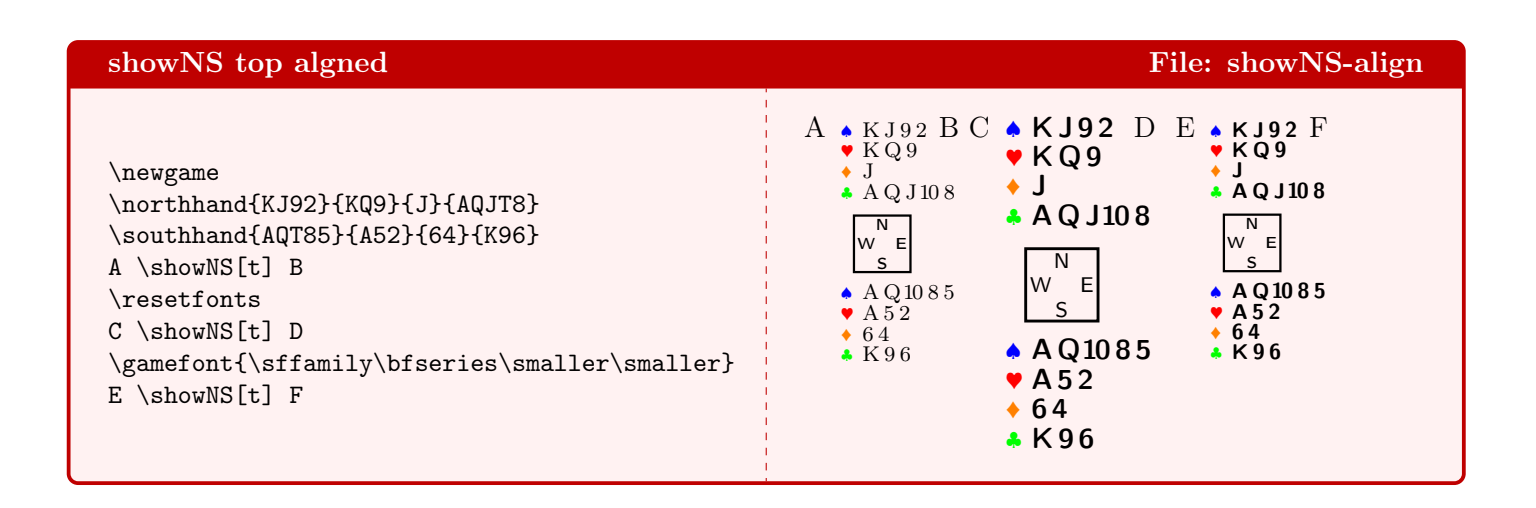

We do need to call **\resetfonts** (or **\gamefont**) explicitly to reset the font or size.

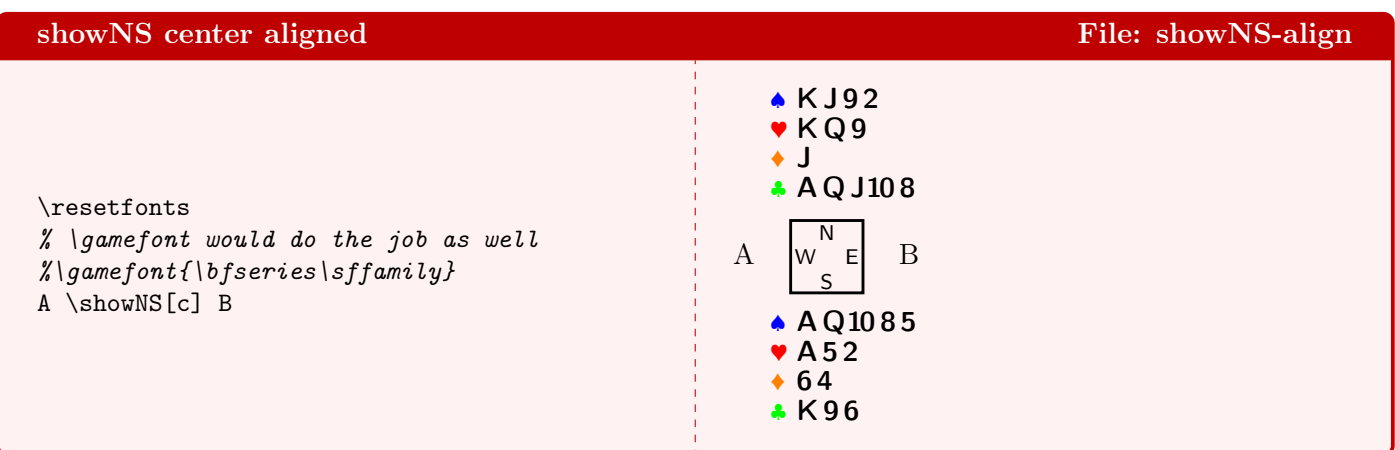

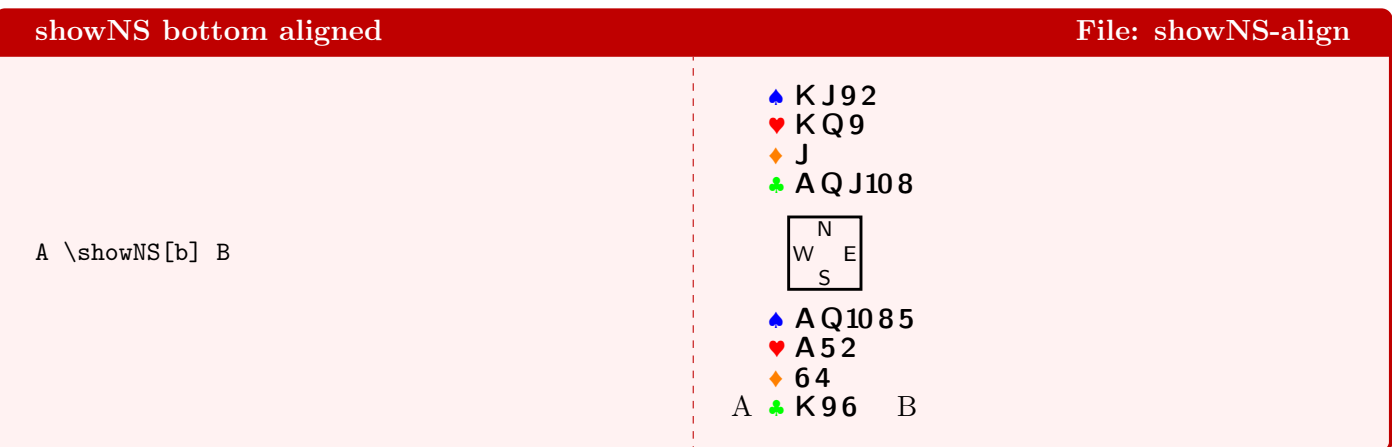

#### <span id="page-7-0"></span>6 showAll

\showAll displays a card diagram with the 4 hands. Here the **East** hand is empty and is skipped completely from the diagram. If you want to show an empty suit explicitly (which is a good thing), just use a single hyphen. OneDown will make an en-dash out of it. We added the dealer and vulnerability to the diagram, the value of which was calculated automatically from the given boardnumber(18). Please note that the vulnerable side is printed in red and that the dealer is underlined in the compass. With \setdefaults{compmid=\boardtext} we write the board number as mid text in the compass. If given this way, it will always print the *actual* board number, as you can see in the following examples.

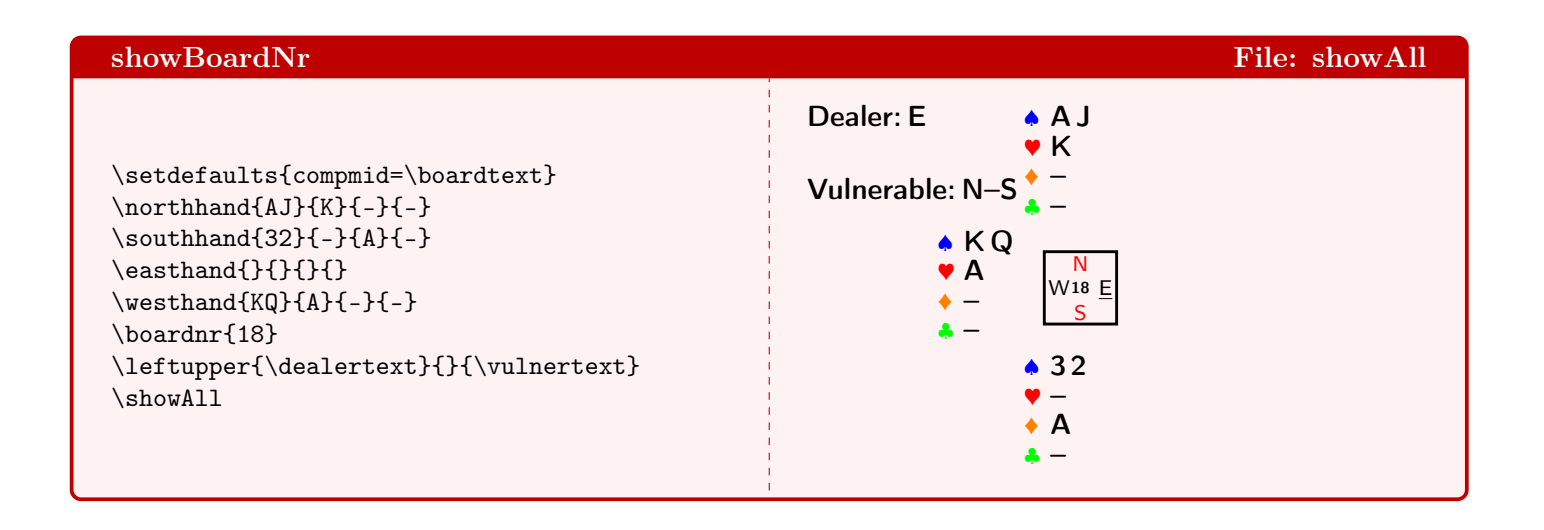

This example shows how to add several conditions, such as declarer, lead etc. to a diagram. \boardtext just prints the plain board number and was called in \setdefault{compmid=\boardtext} (rather than using the hard-coded number) to set it in the middle of the compass. In \leftupper we use \boardtext\* to print the boardnumber behind an additional text.

You will have noticed that the right upper text does not fit well in the diagram: it collides with the **North** hand. . .

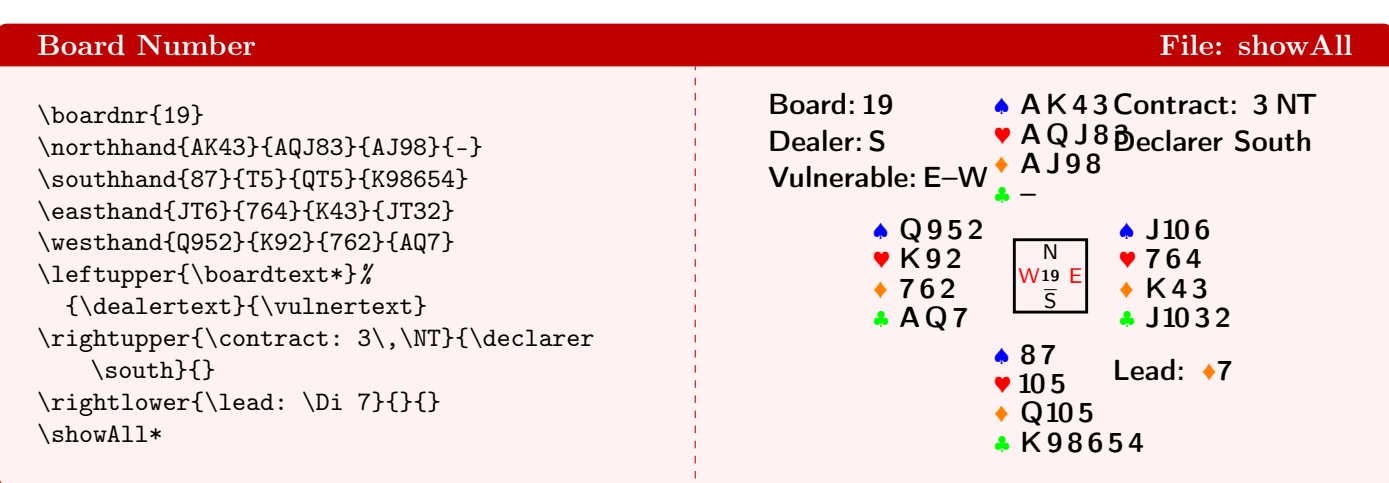

. . . so we add some (here 2ex) offset, to shift the text a bit to the right. One can shift the upper/lower and left/right texts independently. A positive offset shifts away from the compass, a negative offset would shift the text towards the compass.

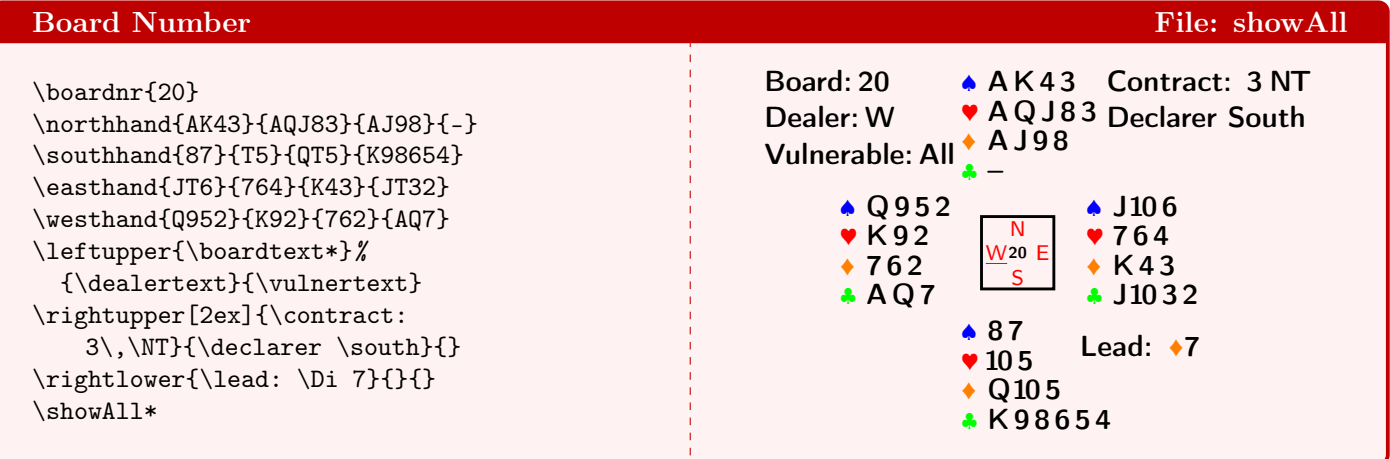

Please note that the board number in the middle of the compass has been updated each time that we called \boardnr. More important however, is to see that the very long suit of the North hand collides massively with the right upper condition text. Shifting the text wouldn't help here.

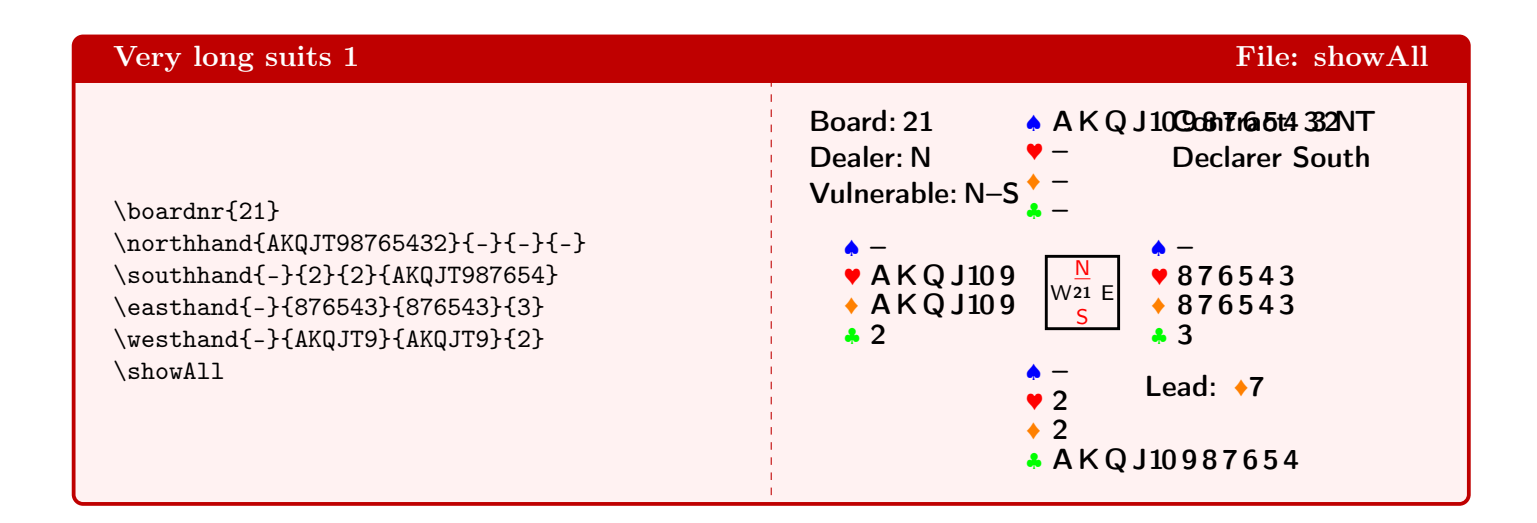

A simple way to 'correct' this is by lowering the text: leave the first line of the right-upper text empty.

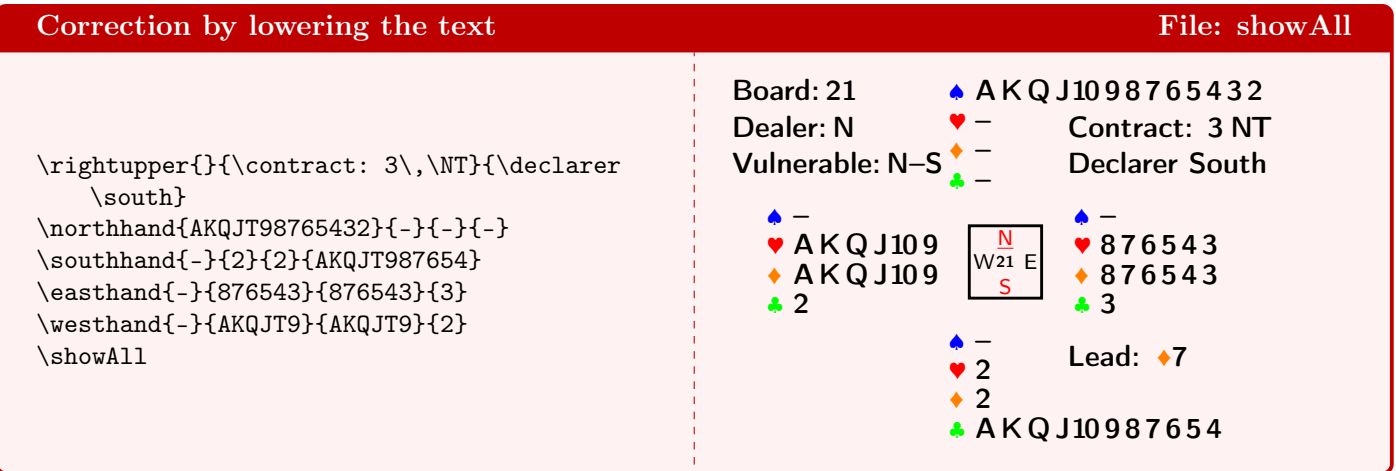

Another problem with (very) long suits, is that the East–West hands can seem too close to a North–South hand, as can be seen in next example. Of course the hands are not any closer to each other as before, but the long suit in the unfavourable position make it clearly look so.

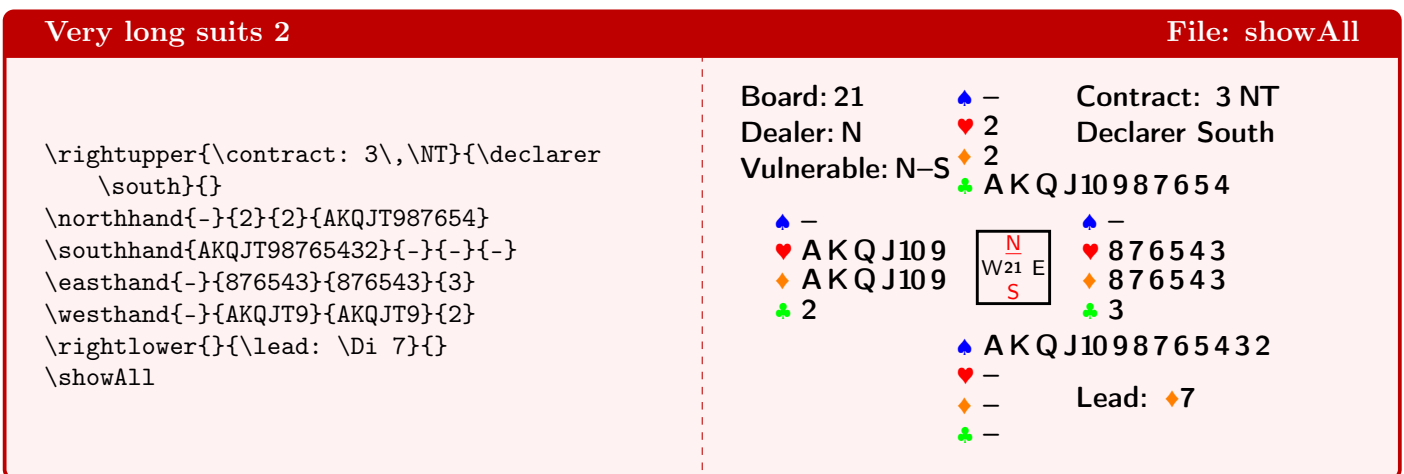

The solution is to add some offset. In a previous example we already showed how to use an offset with an annotation. Here we add an offset to the apropriate hand. This is done with the optional parameter in the **North** and the **South** hand. The **North** hand shifts upwards, the **South** hand downwards. As a little demonstration, we also shifted the East hand a bit to the right and the West hand a bit to the left. Negative offset values reverse the shift direction.

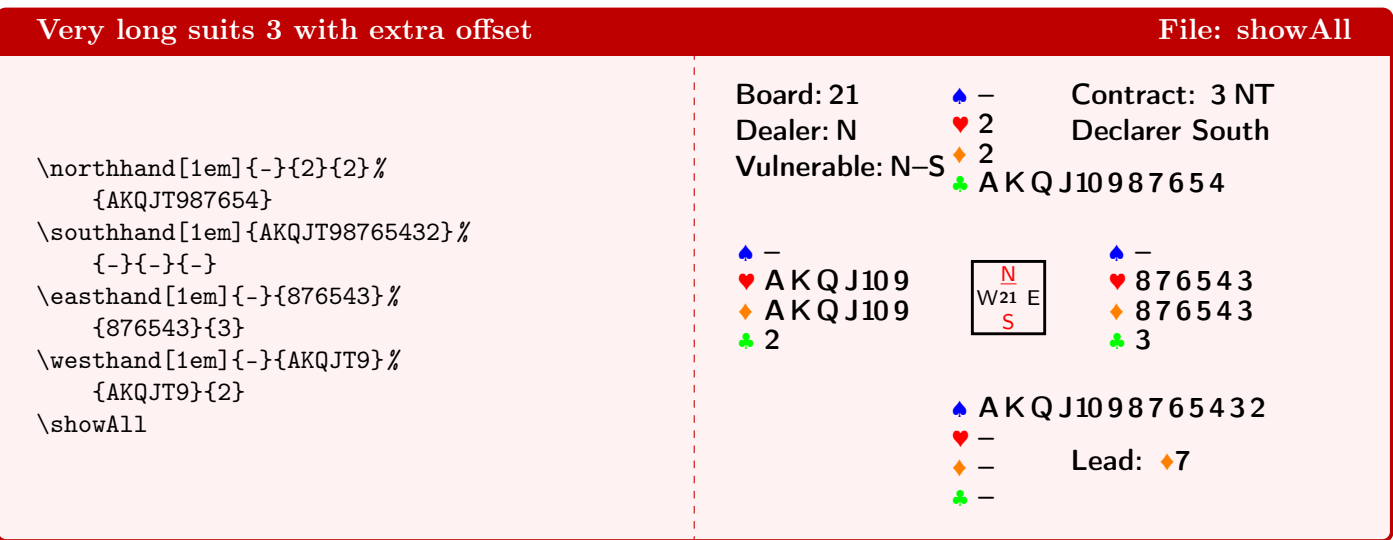

# <span id="page-10-0"></span>7 Select-Hands

Both the \showNS and \showEW have an extra optional parameter that controls which of the two hands will be printed and suppresses the other hand.

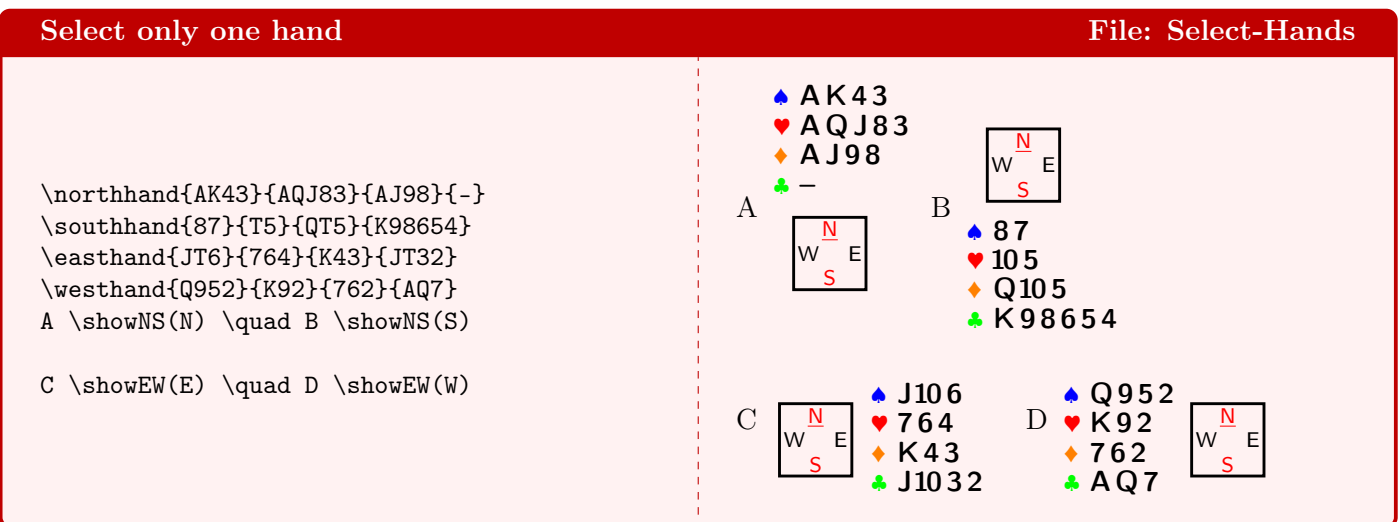

The same, but here the compass is suppressed, showing only the selected hand

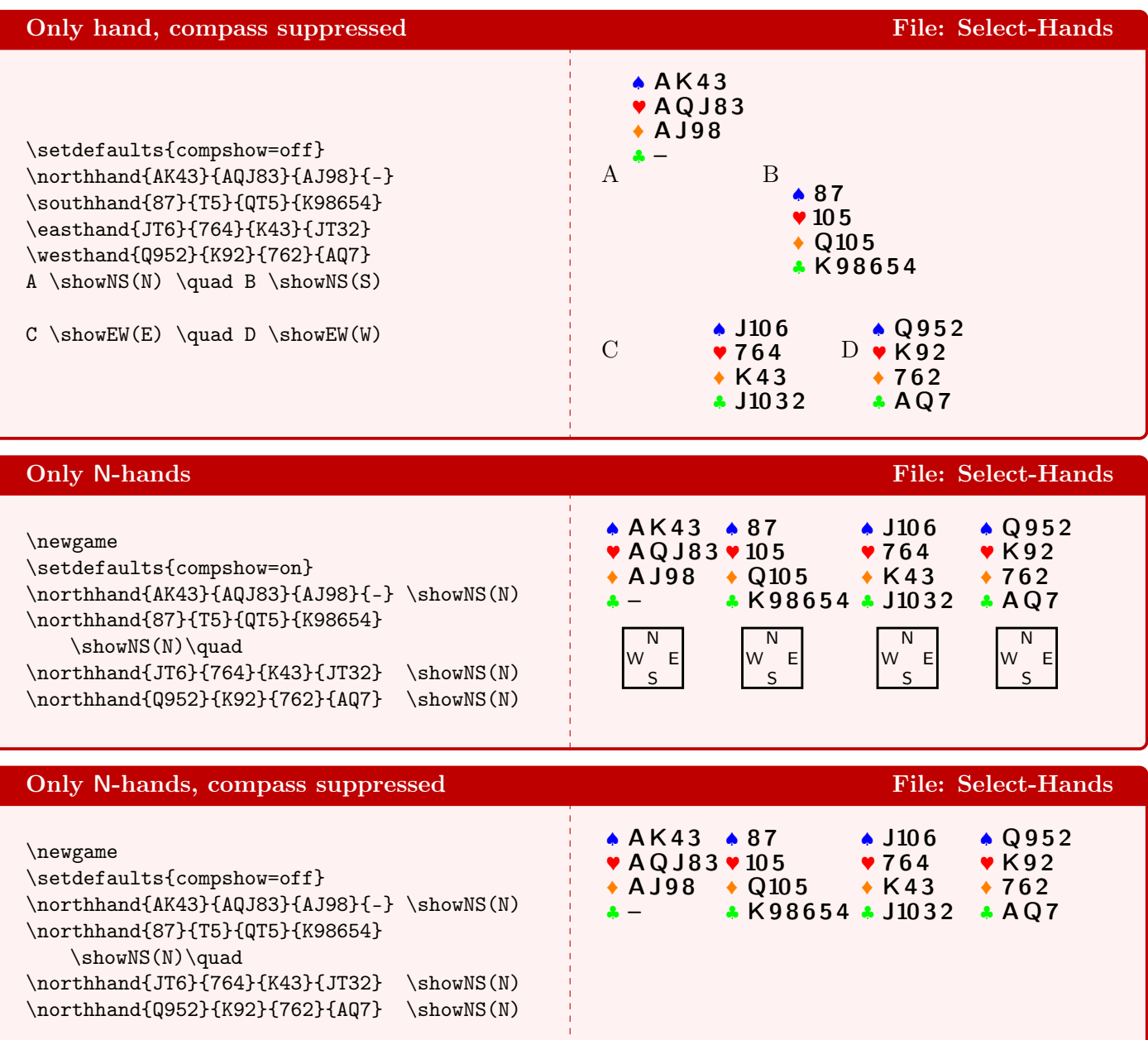

## <span id="page-11-0"></span>8 Bidding

The first diagram reflects the default: the first column is for **West**, full names are shown, the alignment is **c** and the long form is used: The lowercase p yields Pass and an uppercase P yields All pass. X yields Double and R yields ReDouble. One can use 'mixed-mode' for the entries in the table: both the abreviation C or the command  $\Cl$  for clubs are possible. ONEDOWN takes care of the spacing between the rank and the nomination, so you do not have to fiddle around with  $\thinspace\$  thinspace,  $\, \, \cdot \,$  or the like.

In the second diagram we use the short form of the non-bid calls, by calling \setdefaults{bidlong=off}. The alignment is  $t$  and we have put **North** in the first column. Please observe that the change to bidfirst=N is made local by the surrounding  $\{\ldots\}$ 

In the third diagram we also use the short form for the table header by calling the bidding table with the token !. The alignment is b.

In the first example we also added an **\alert** and an **\announce**, just to show their layout.

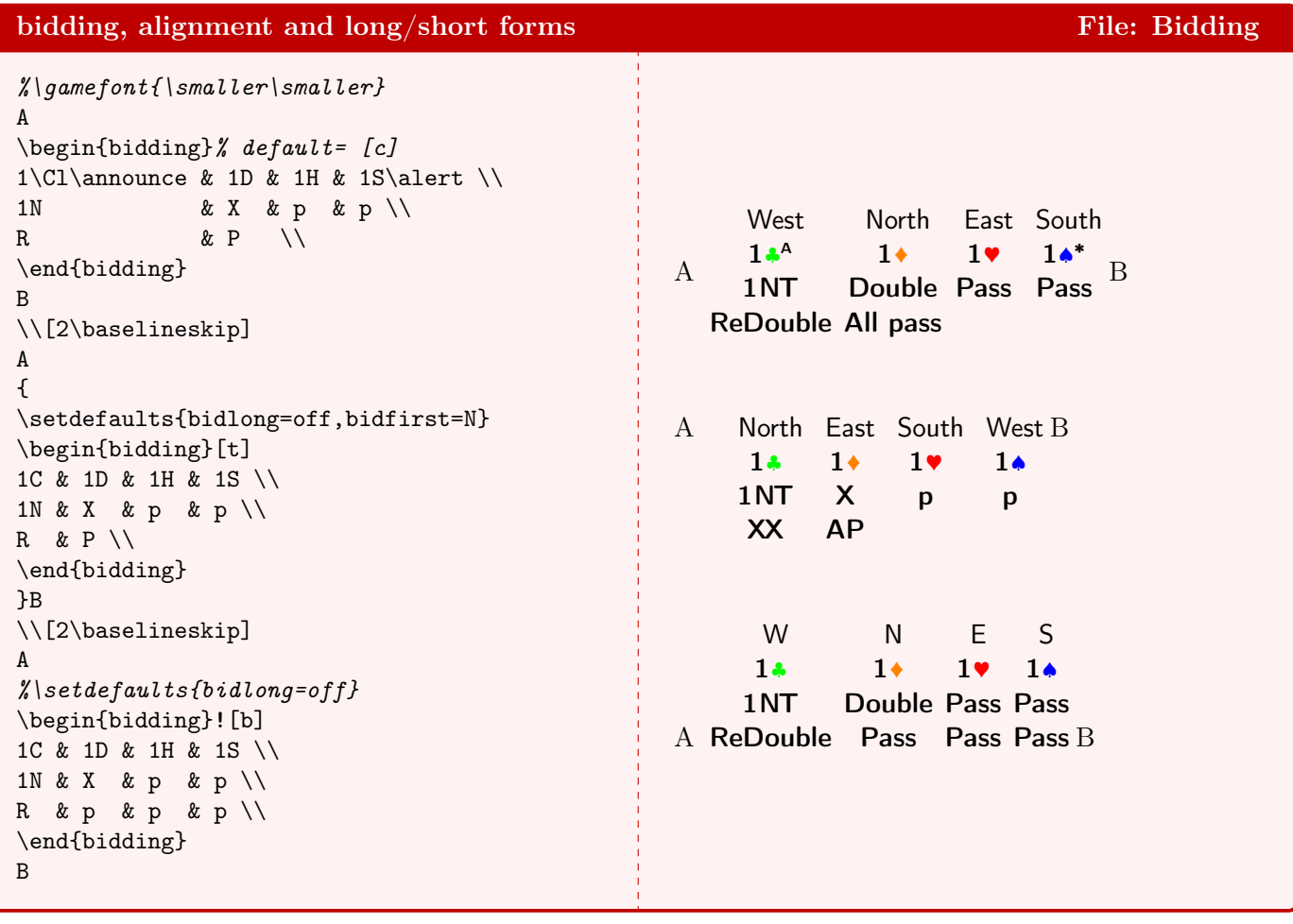

We now show bidding diagrams with the real names of the players. In every of the four diagrams we have a different first column. Please observe that the association of the individuals with the North, East etc. direction is preserved.

### bidding, names and first column File: Bidding File: Bidding

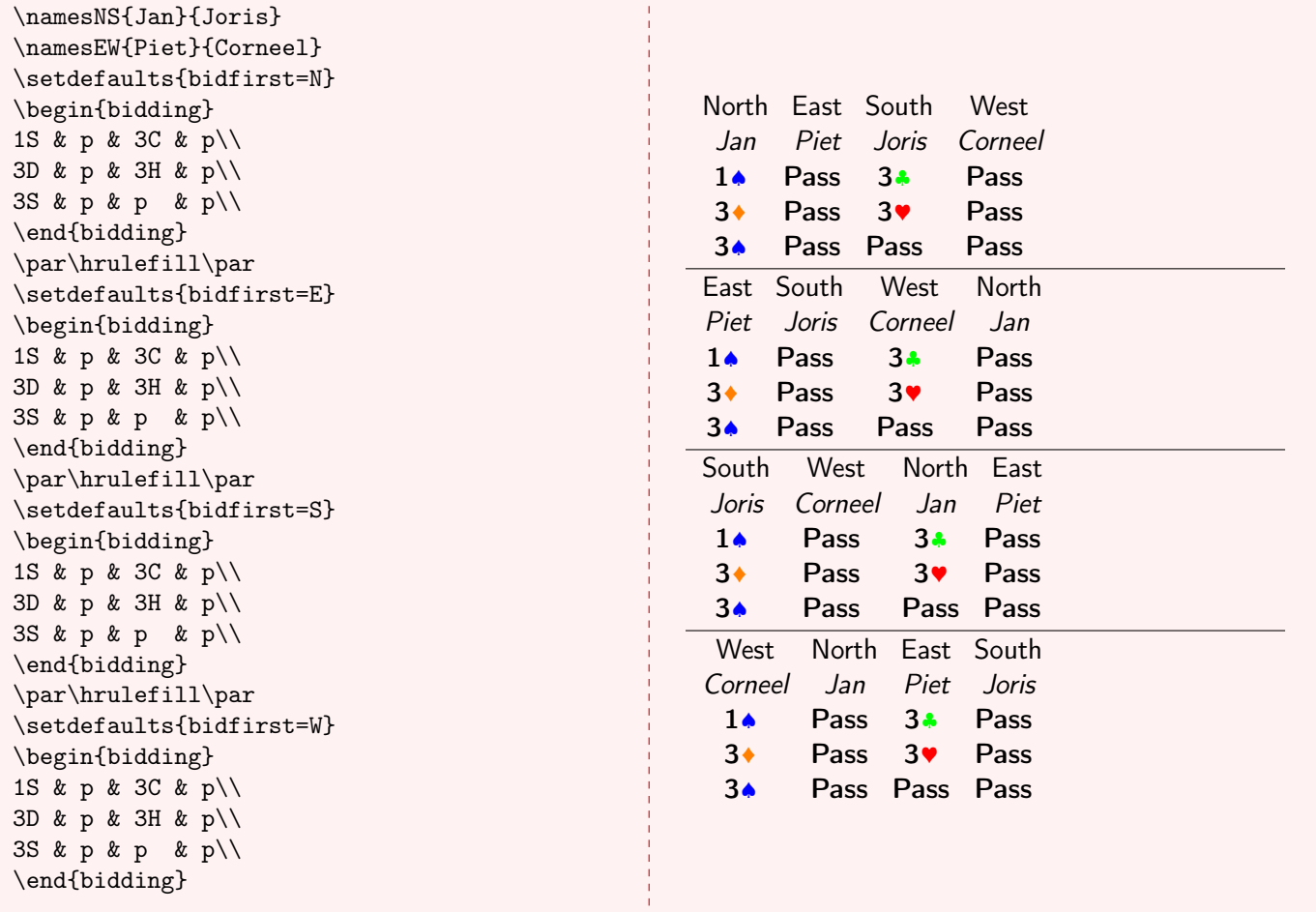

Here we show the bidding diagram for only 2 bidders, with 4 different first columns. Observe that also here the real names stay in connection with their directions.

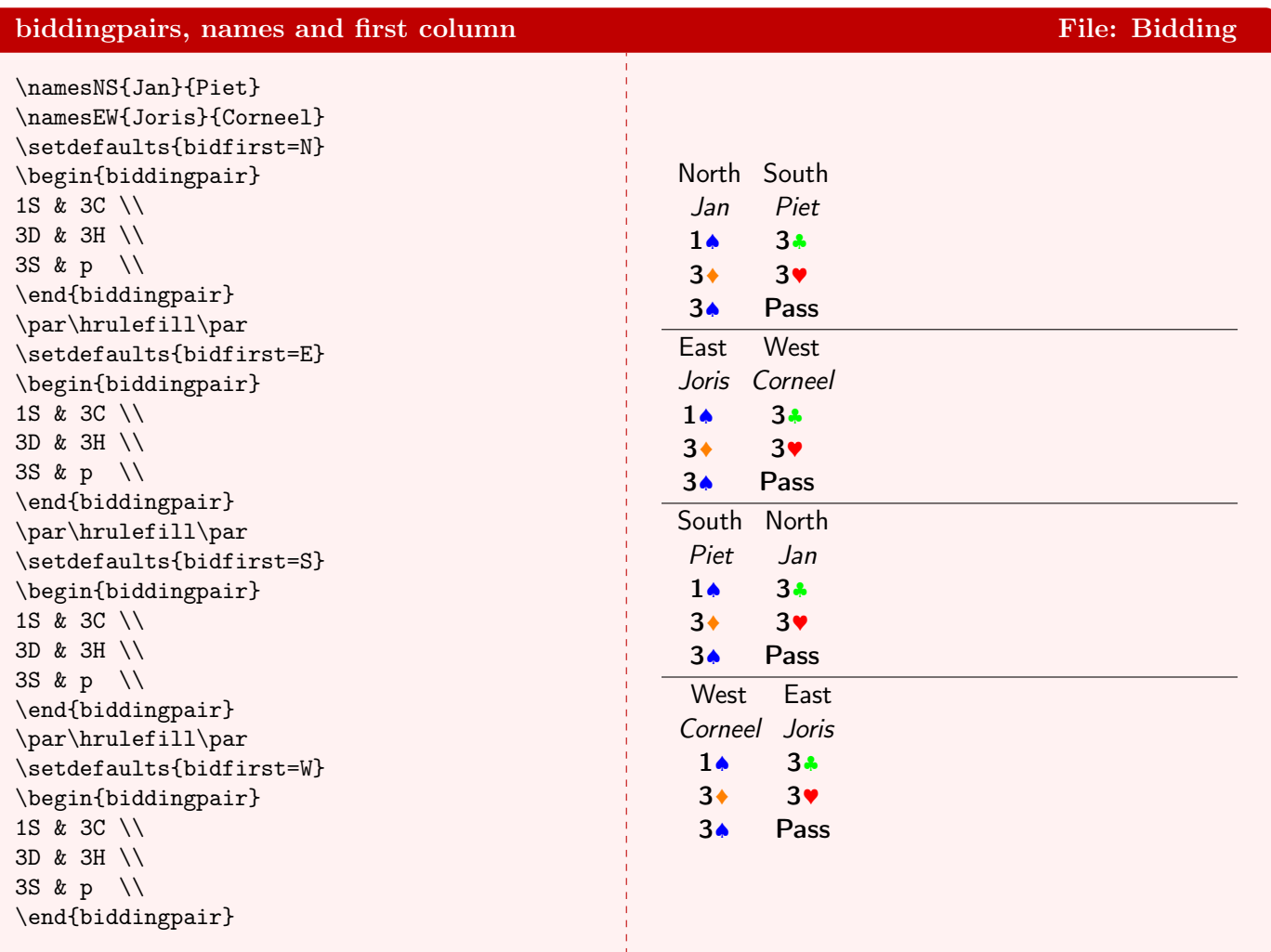

#### onedown-examples.pdf  $(OneDown v1.3, 2019/02/21)$  15

The next example shows how one can put a marker to a call with  $\text{markit}$  and refer to it with by calling \explainit. These explanations must appear in the optional argument of the bidding table. You yourself are responsible that the order in which they appear corresponds with the order of the markers. The explanations are typeset like a footnote mechanism below the table and they will never extend beyond the right edge of the table, as you can see in the 2nd diagram. The width in a biddingpair table is even more limited, that's the reason why we use raggedright to obtain a result that is typographically acceptable. The last diagram shows that we can get an annotation without the need for  $\mathrm{arkit}$  or  $\mathrm{explainit}$ .

#### bidding with (very long) annotation File: Bidding File: Bidding

\begin{bidding}(%  $\exp_{\text{Berg}}$  $\exp$ lainit{How  $\exp$ lainit ${Mini}$  $1\backslash$ Sp & p & 3 3D\markit & p & 3 3S & p & p & p\\ \end{bidding}  $\parcolor{blue}{2\bas}$ \begin{bidding}(%  $\exp$ lainit{Here long not  $1\backslash$ Sp & p & 3 \end{bidding}  $\par{2\bas'$  $\begin{bmatrix} 1 & 2 \end{bmatrix}$  $\exp$ lainit{Here long not 1S &  $3C\mathrm{at}$ \end{biddingpair} \qquad  $\begin{bmatrix} 1 & 2 \end{bmatrix}$ no explain/mark annotation)  $1S$  & 3C \\ \end{biddingpair}

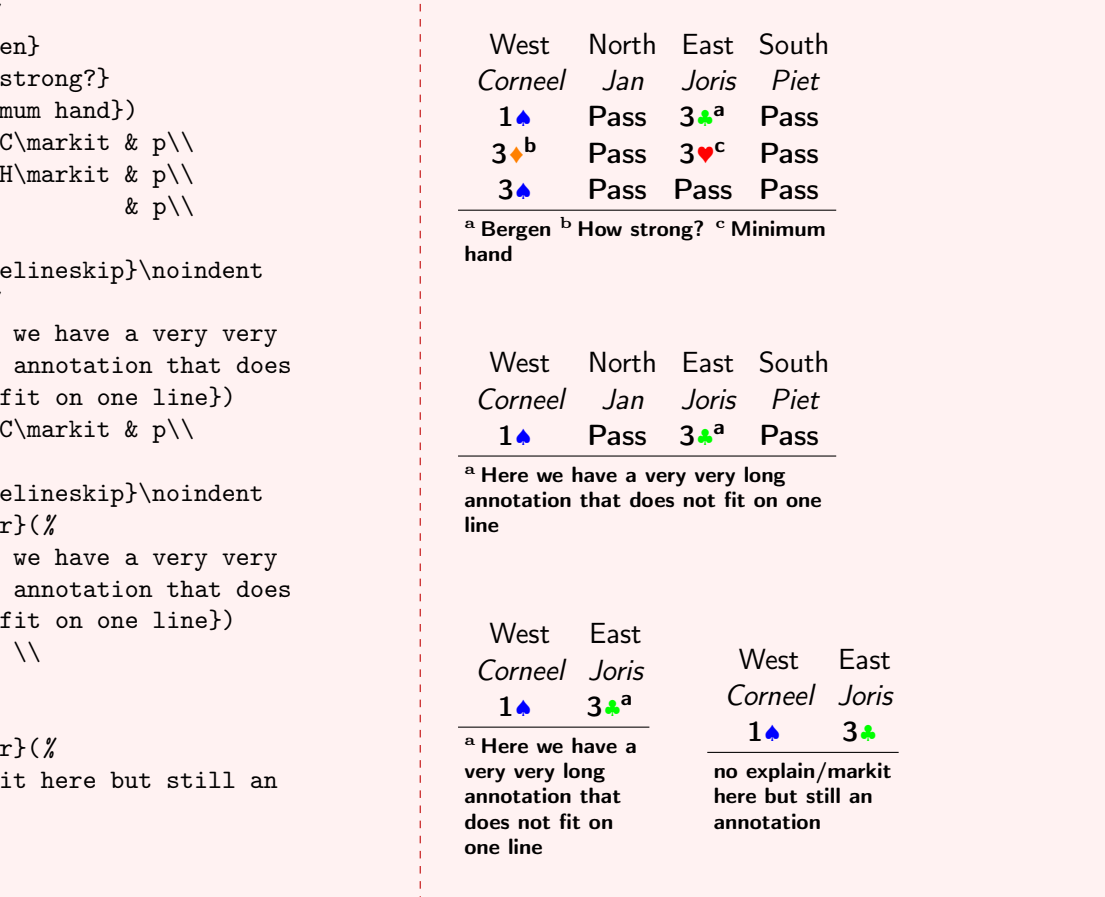

In this examples we'll change some fonts to see what it accomplishes.

By default the bidderfont is \mdseries\sffamily and the namefont is \mdseries\slshape, as you can clearly see in the header of the bidding diagram.

- \gamefont{...\Large} enlarges everything, also where other fonts are active, e.g. in the header. (1st diagram)
- $\setminus$  Scalefont scales all fonts, not only the  $\gamma$  and scale stuff. (2nd diagram)
- If you change only the size of e.g. the **\namefont**, without giving a font description, you 'lose the font' and the current font will be used instead of namefont. In diagrams most of the time this will be the gamefont. (3rd diagram)

We also used \setdefaults{bidline=1} to separate the header of the bidding table from the bidding sequence with a \hline.

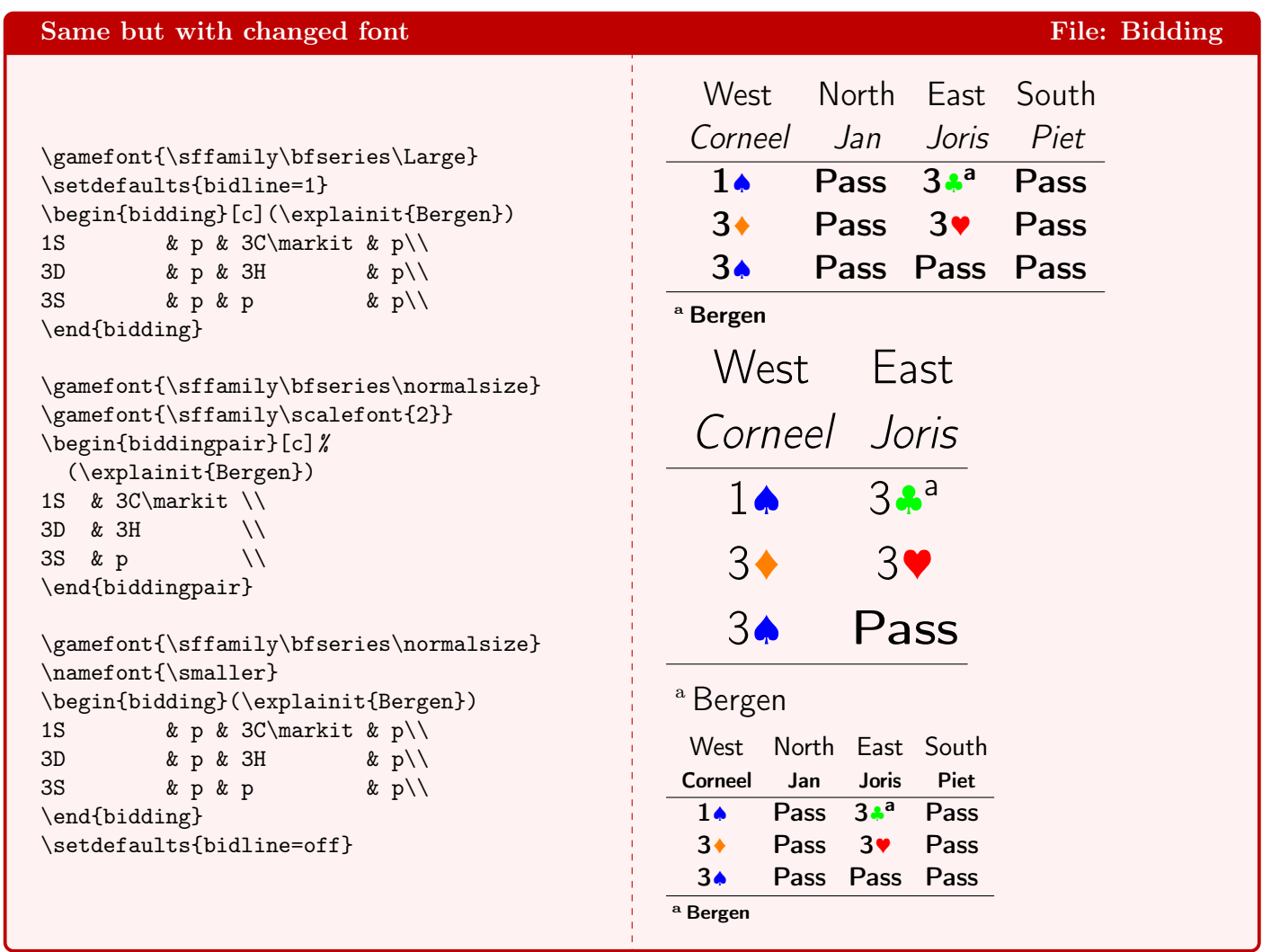

Normally one uses shorthands in bidding tables. We already showed that one can use macros calls like \Cl. If a macro uses tokens, or if a shorthand appears as argument of another macro, one has to be careful. Note that the first entry ( $\frac{2H}{\sigma}$ ) of row 2 does not produce the correct result, but  ${\frac{\Theta}{\gamma}}$  does: We have to enclose these specials in braces  $({\{\ldots\}})$  and not use the shorthand notation.

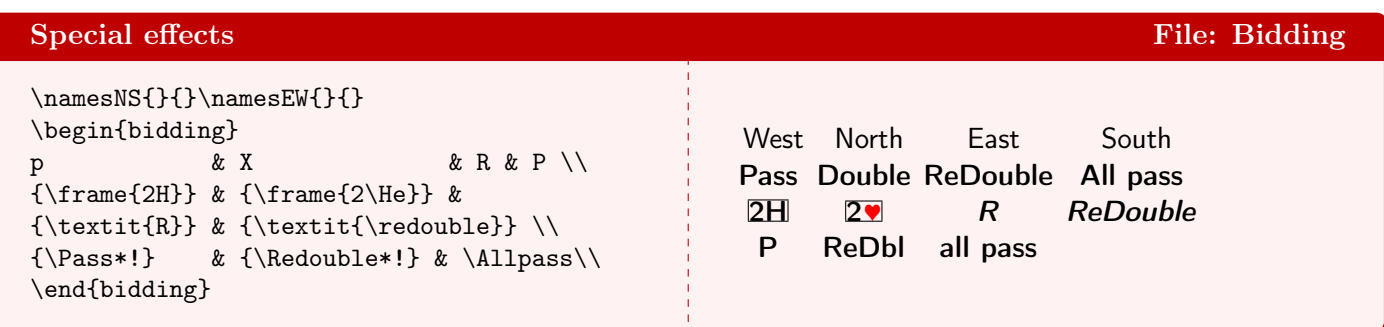

## <span id="page-16-0"></span>9 bidAll

Here is a diagram with four hands. We get rid of the past by calling \newgame. Then we define our hands and set the first bid column to **South** and we show only one pair of bidders. Because the bidding table does not fit on the same line, it appears below the compass. (In fact it actually would fit on the line. But to illustrate the point we used \handskip to widen the diagram a bit). Note that the token - in the bidding environment suppresses the output of it. Only when calling  $\succeq$  showAll+ (with a + token), the saved bidding diagram is printed together with the card diagram.

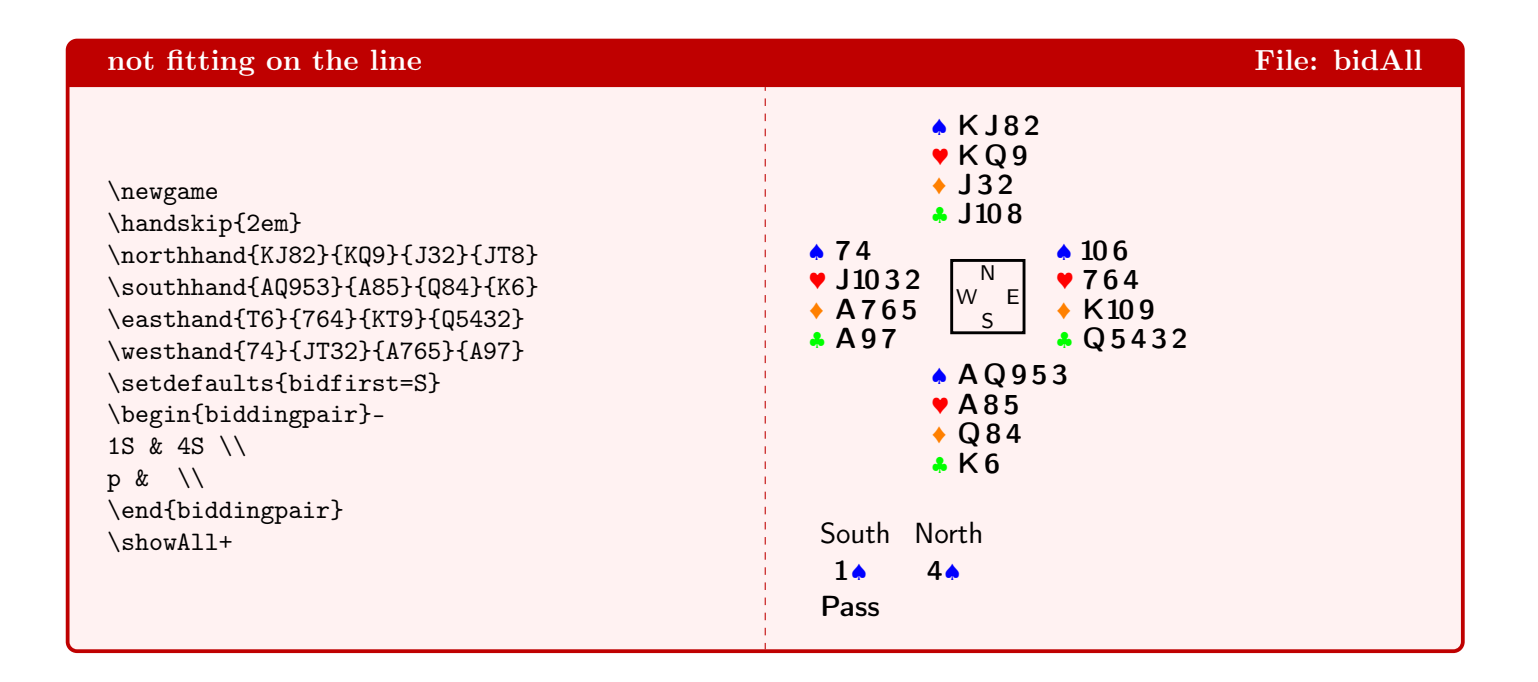

Here the hands and the bidding are the same as previous, but the complete diagram (biddingtable inclusive) is centered and we use the short notation for the players in the bidding table (by using the token !). Being shorter now, the bidding table does fit on the same line.

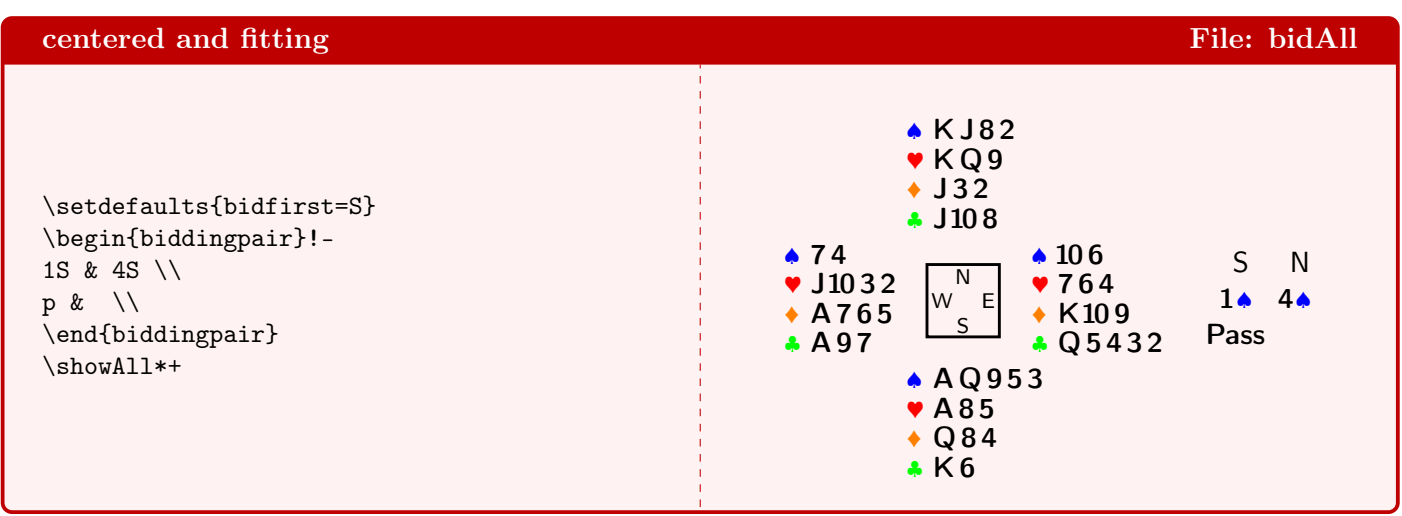

The same deal, but now we show all bidders in the bidding table with the long notation. Again it is to wide to fit on the line.

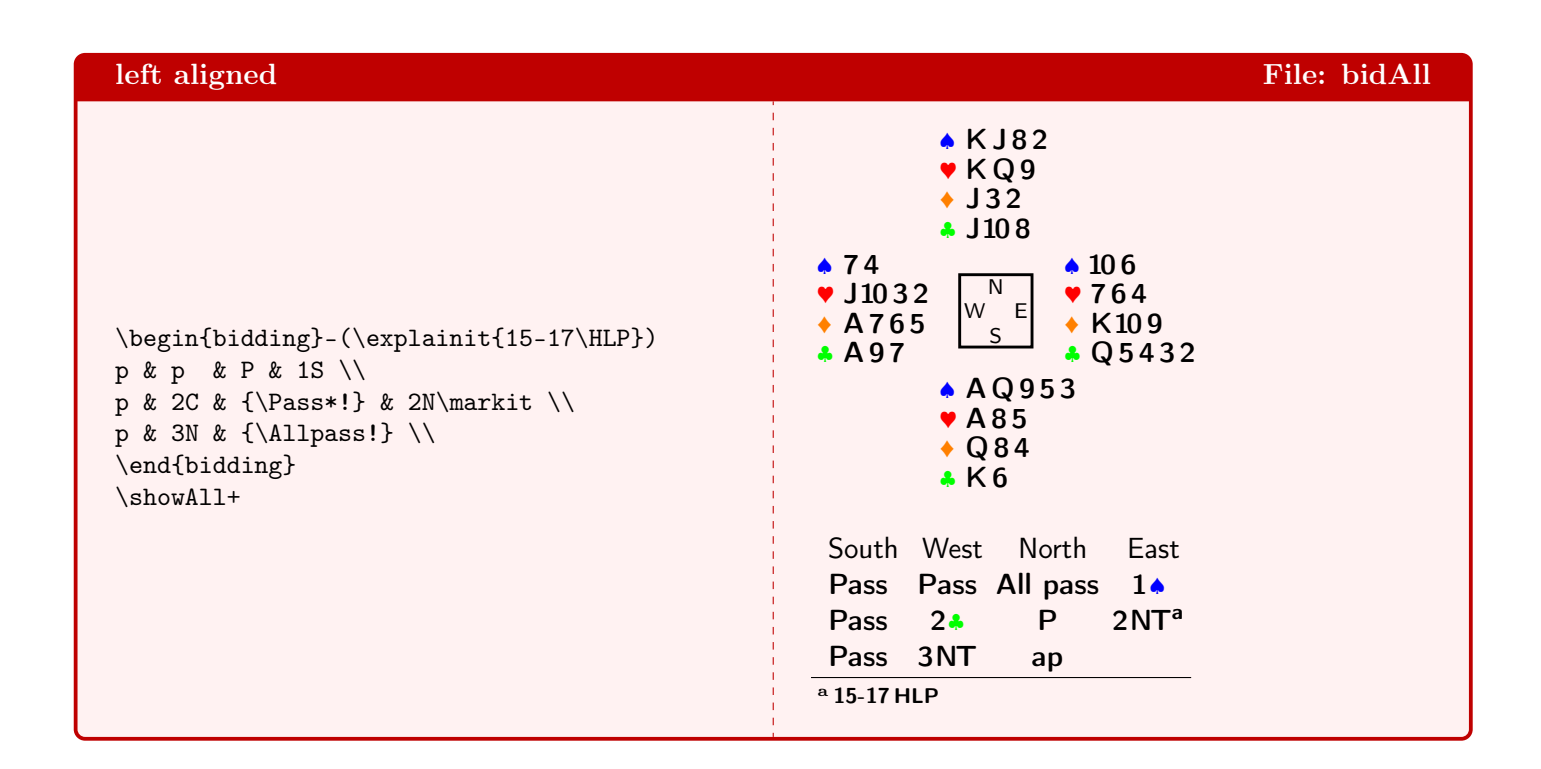

Finally the same, but the diagram is centered. We also set the extra handskip to 0 again.

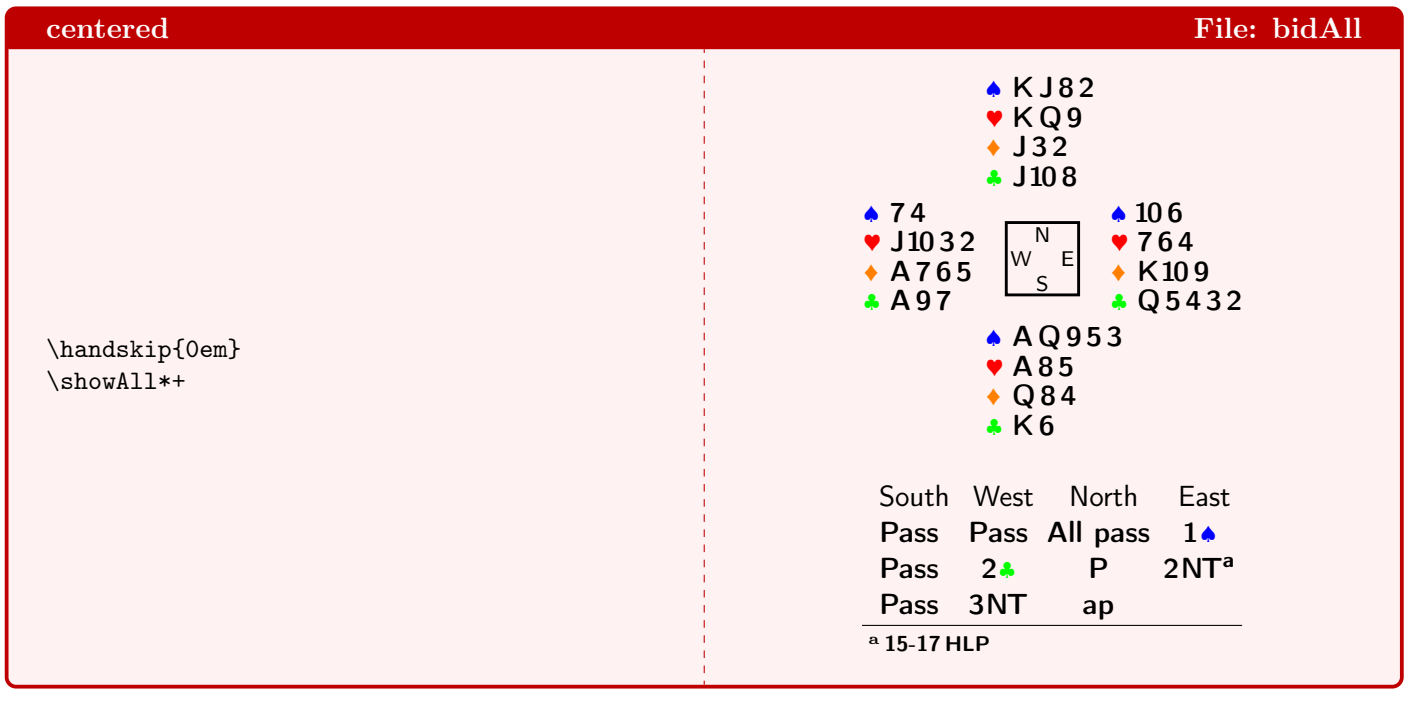

# <span id="page-18-0"></span>10 bidNS

We show a couple of diagrams without comment, with the exception of number 4.

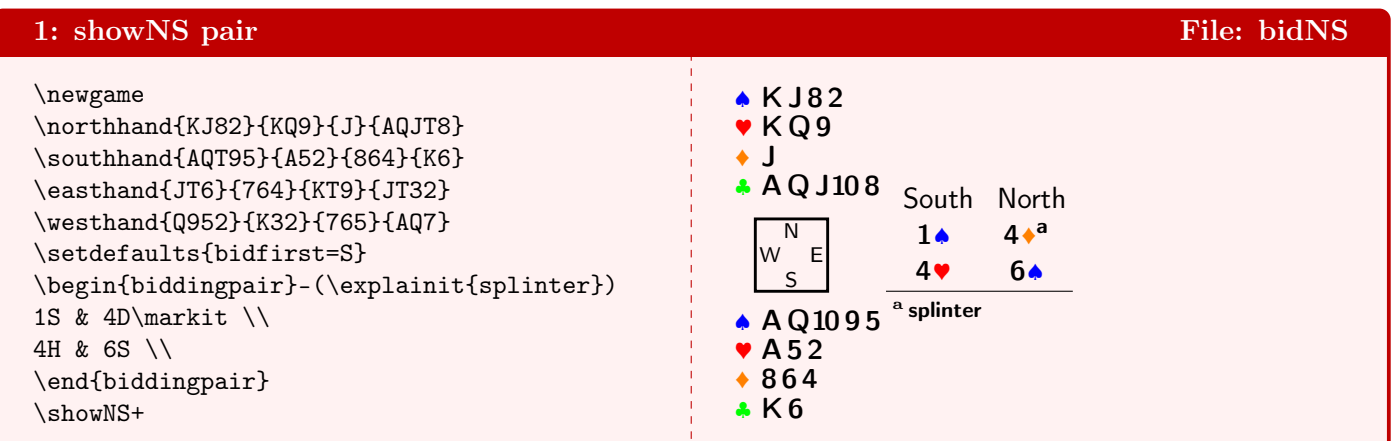

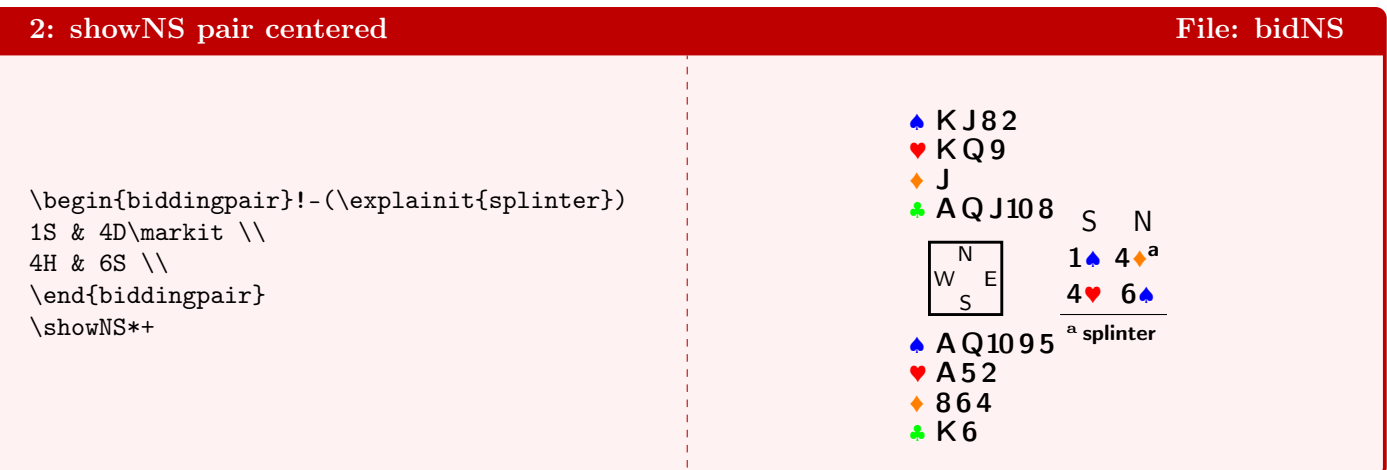

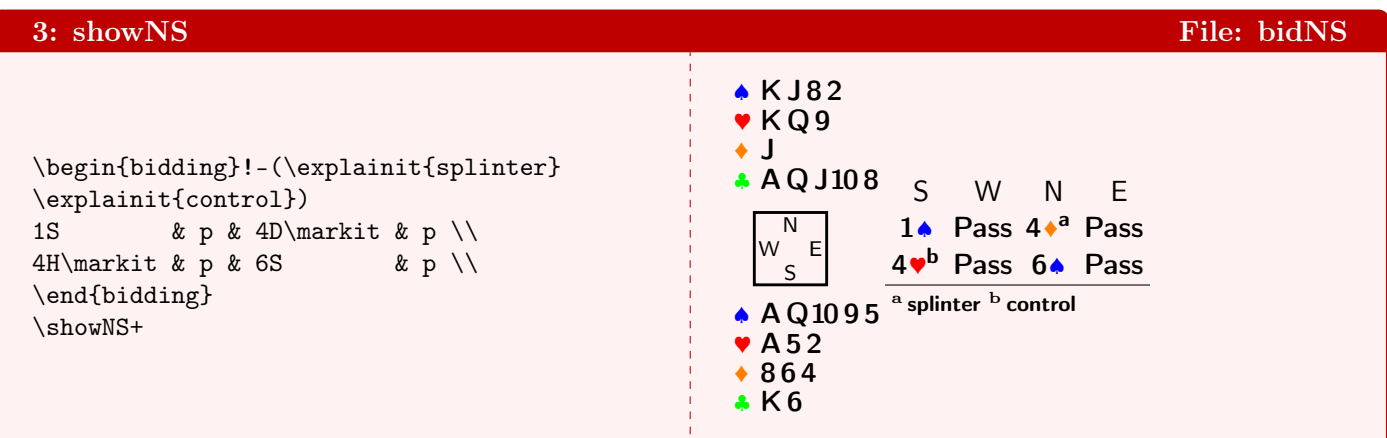

Here we show the influence of command \handskip, that adds some extra space between the card diagram and the bidding diagram. In the 2nd diagram the negative value diminishes the distance. Because it is within braces, the length change is local and the normal value is automatically restored afterwards. In the 4th diagram we add 3em extra space

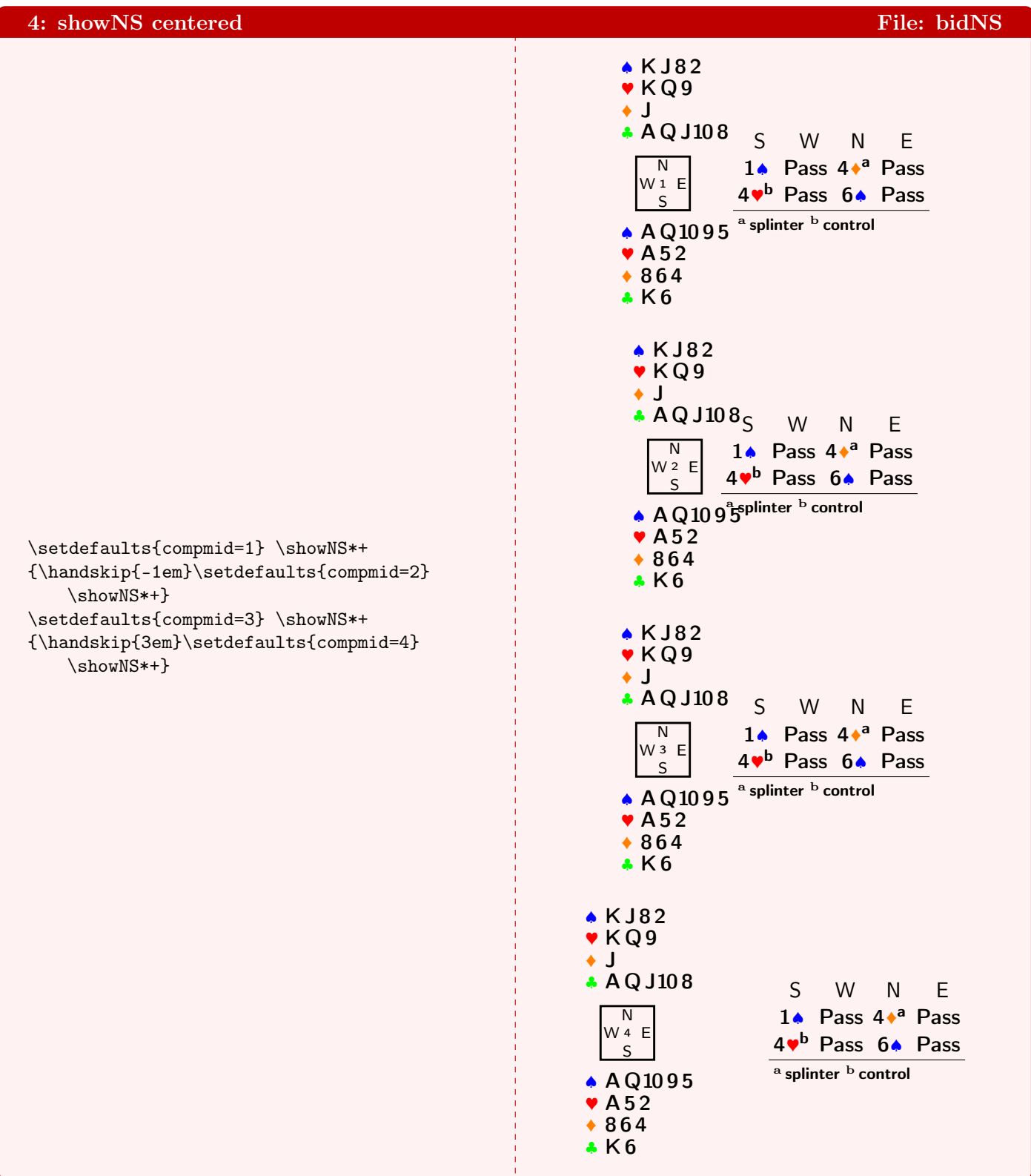

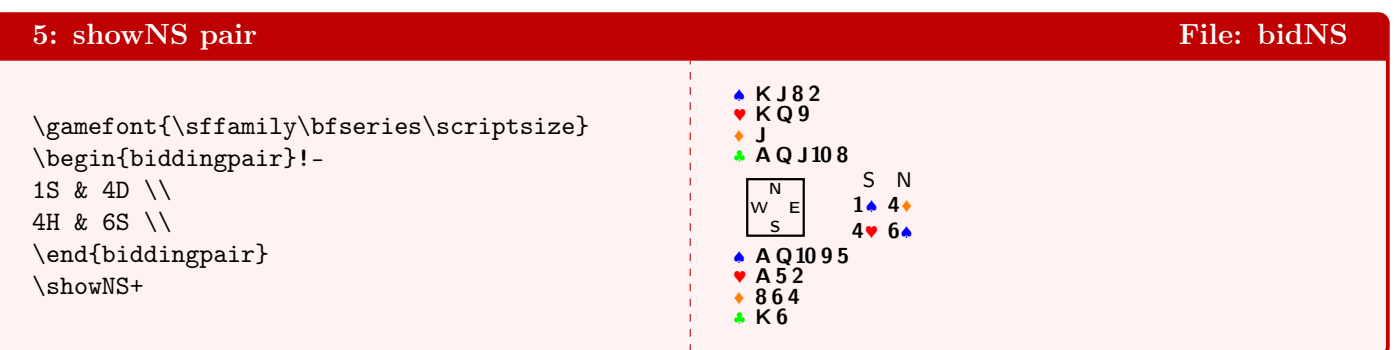

Because the previously saved bidding diagram is used, setting bidfirst has no influence on the output. . .

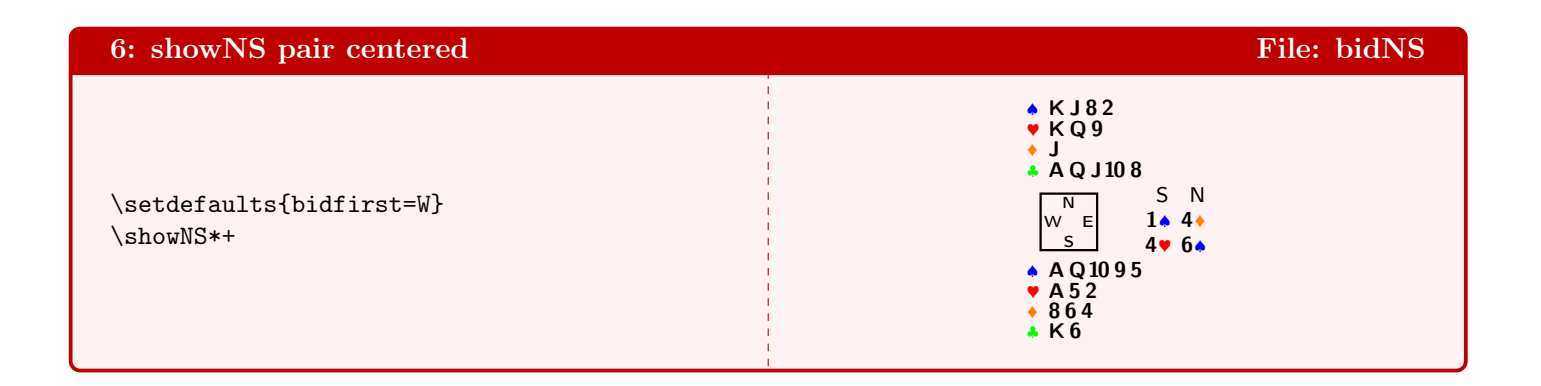

. . . But when setting the next bidding diagram, it has!

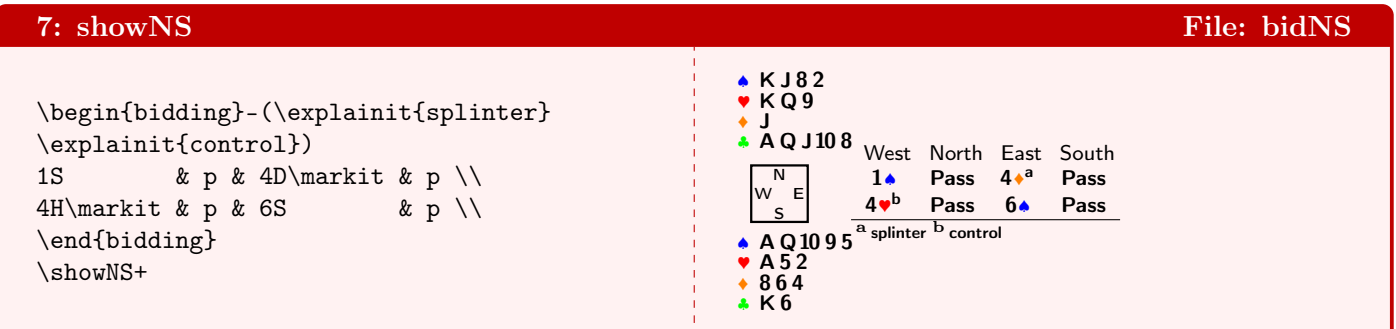

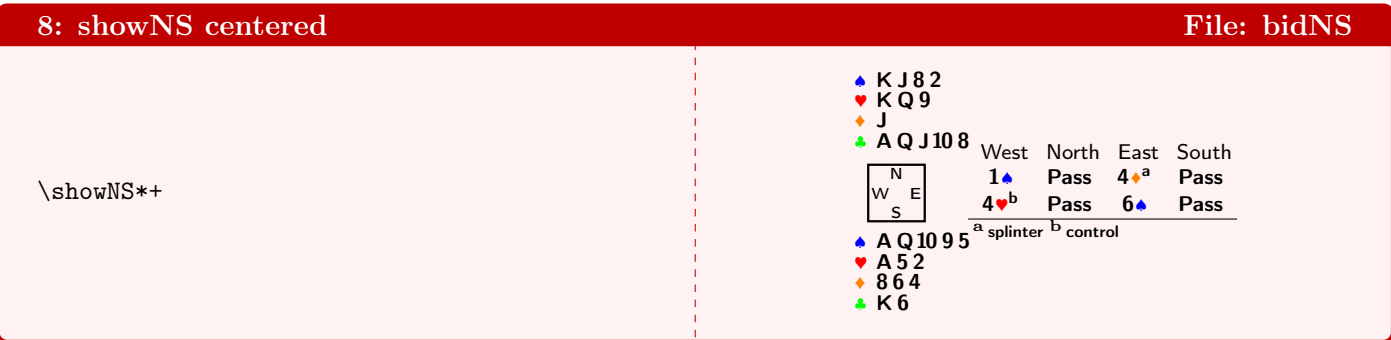

### <span id="page-21-0"></span>11 bidEW

In the previous example we changed the gamefont to scriptsize, which is still in effect here, as you can see in this example. You wonder why the bidding is shown for **North** and **South**, but the hands are those of **East** and West? Well, if you say \showEW you get the East–West hands. And if you say \setdefaults{bidfirst=S}, then the first column is of **South!** (BTW: if you want to get **South!** as output, you must write  $\sat{}!$ , then  $\suchl$  and even  $\suchl$  ! will regard the ! as a token to  $\suchl$  and will produce S).

We reset the gamefont before we draw the 2nd diagram. Please note that we have to redefine the bidding. The saved version from the 1st diagram will not change its font!

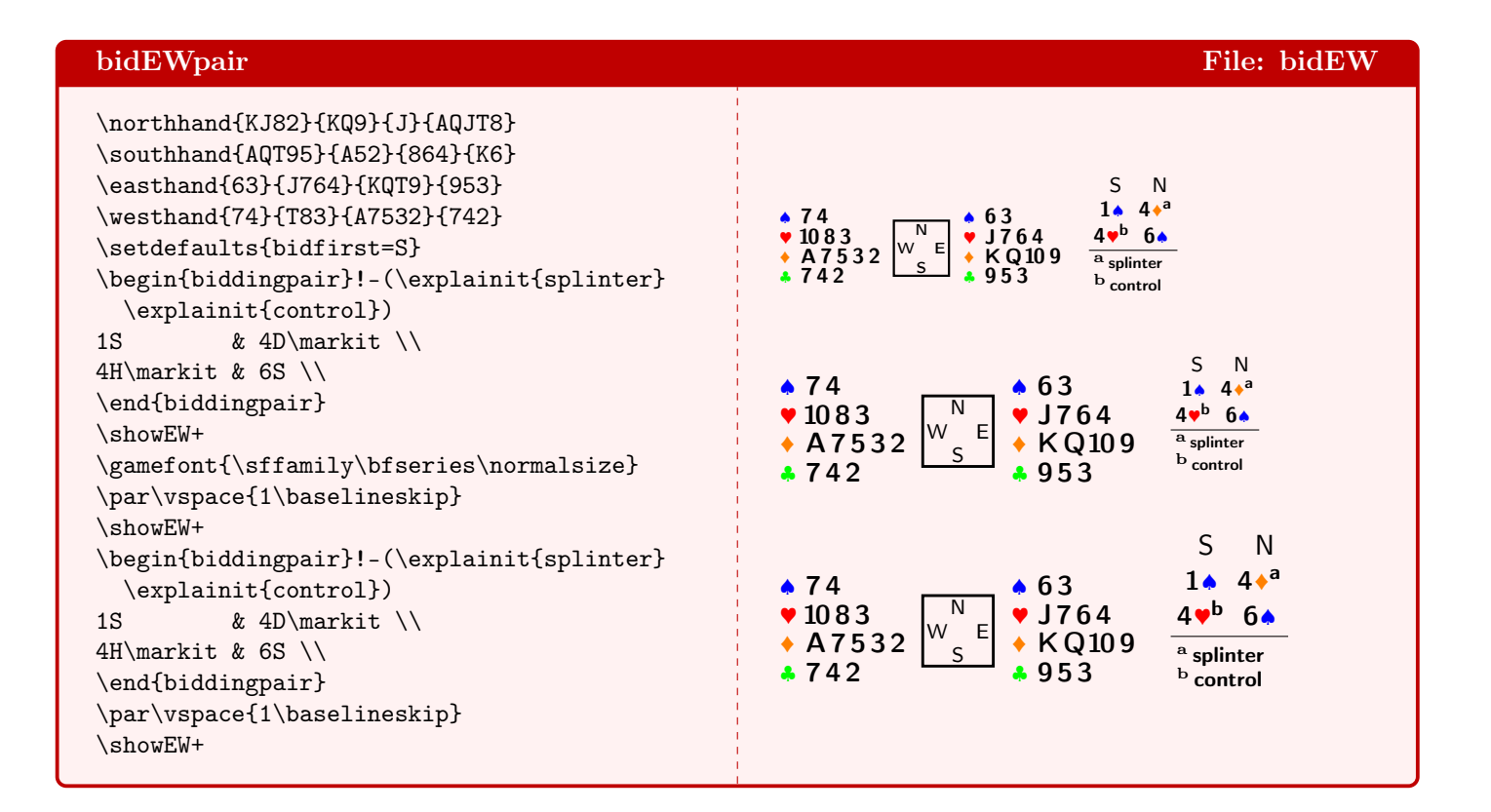

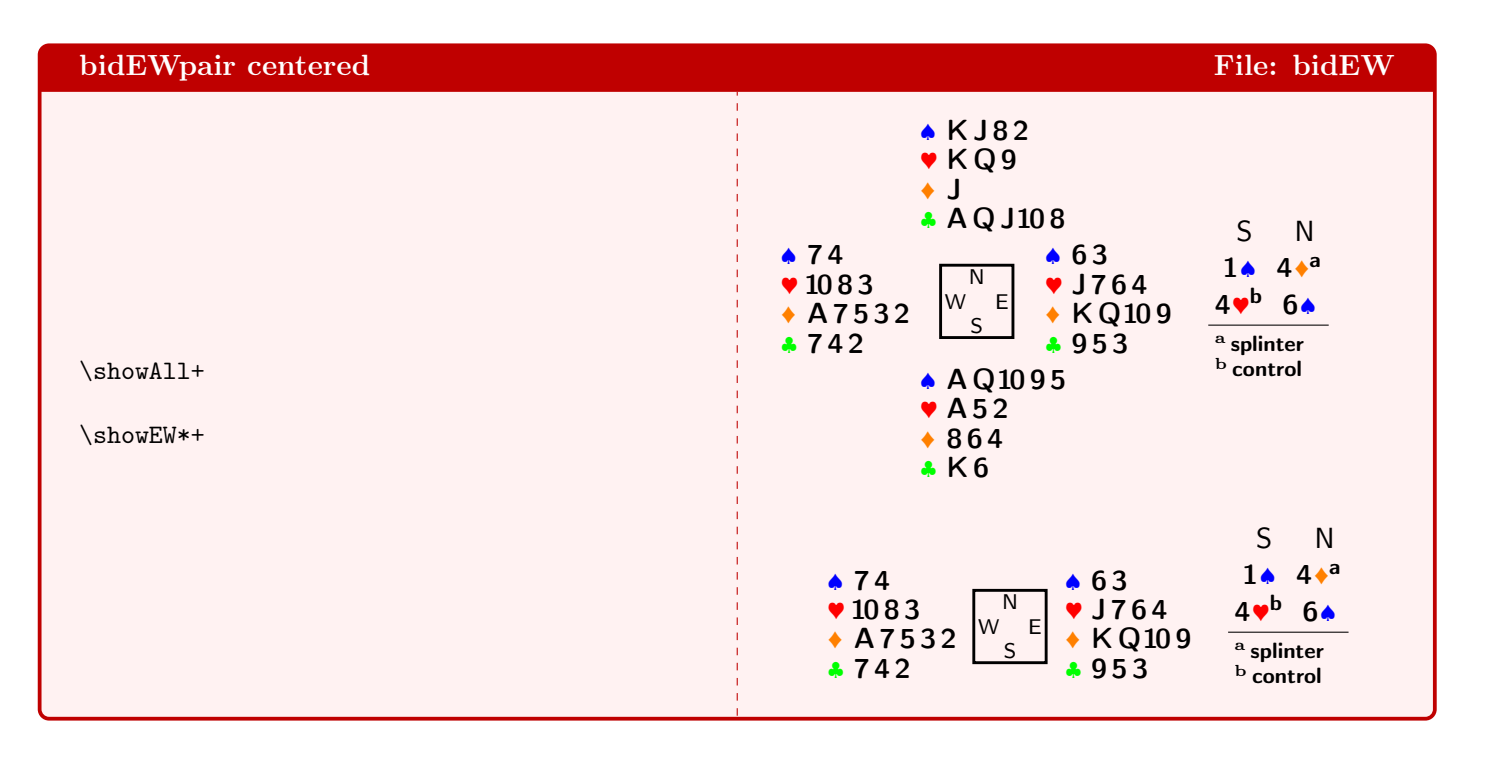

# <span id="page-22-0"></span>12 bidNE

Here we show some examples without comment.

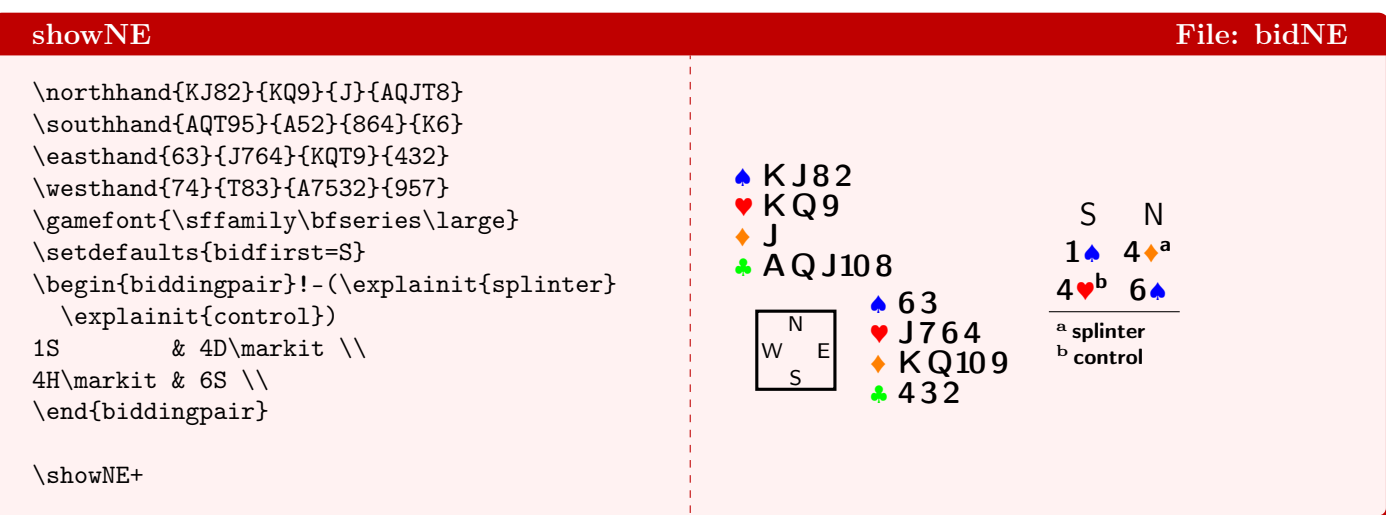

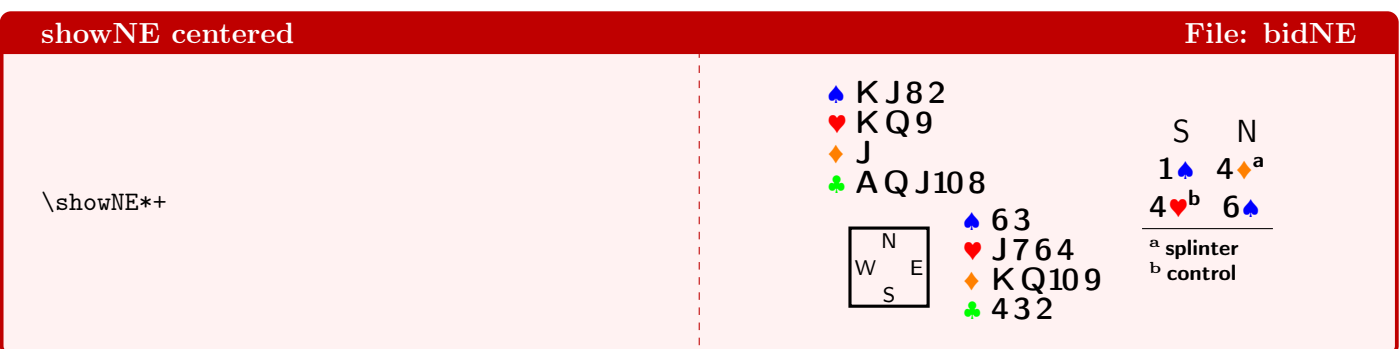

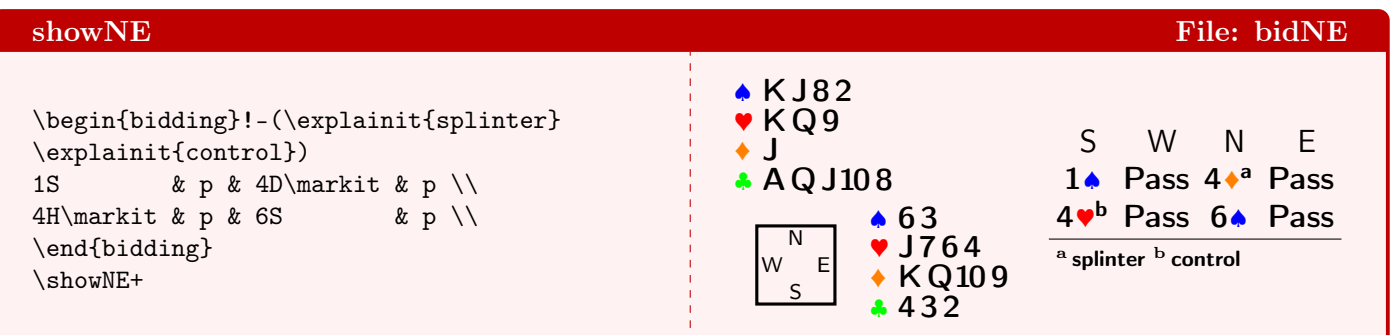

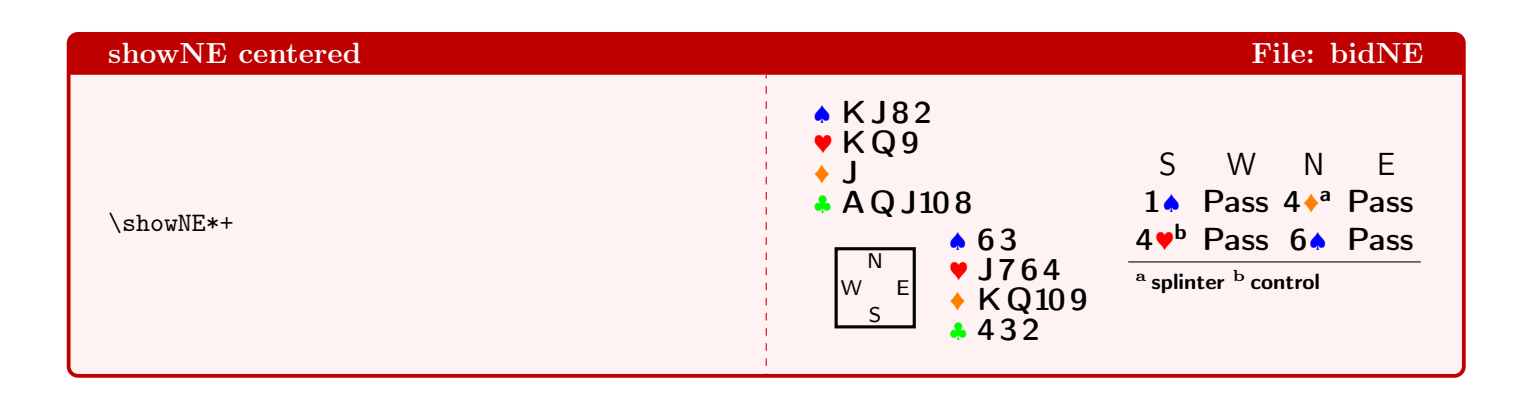

## <span id="page-23-0"></span>13 bidNW

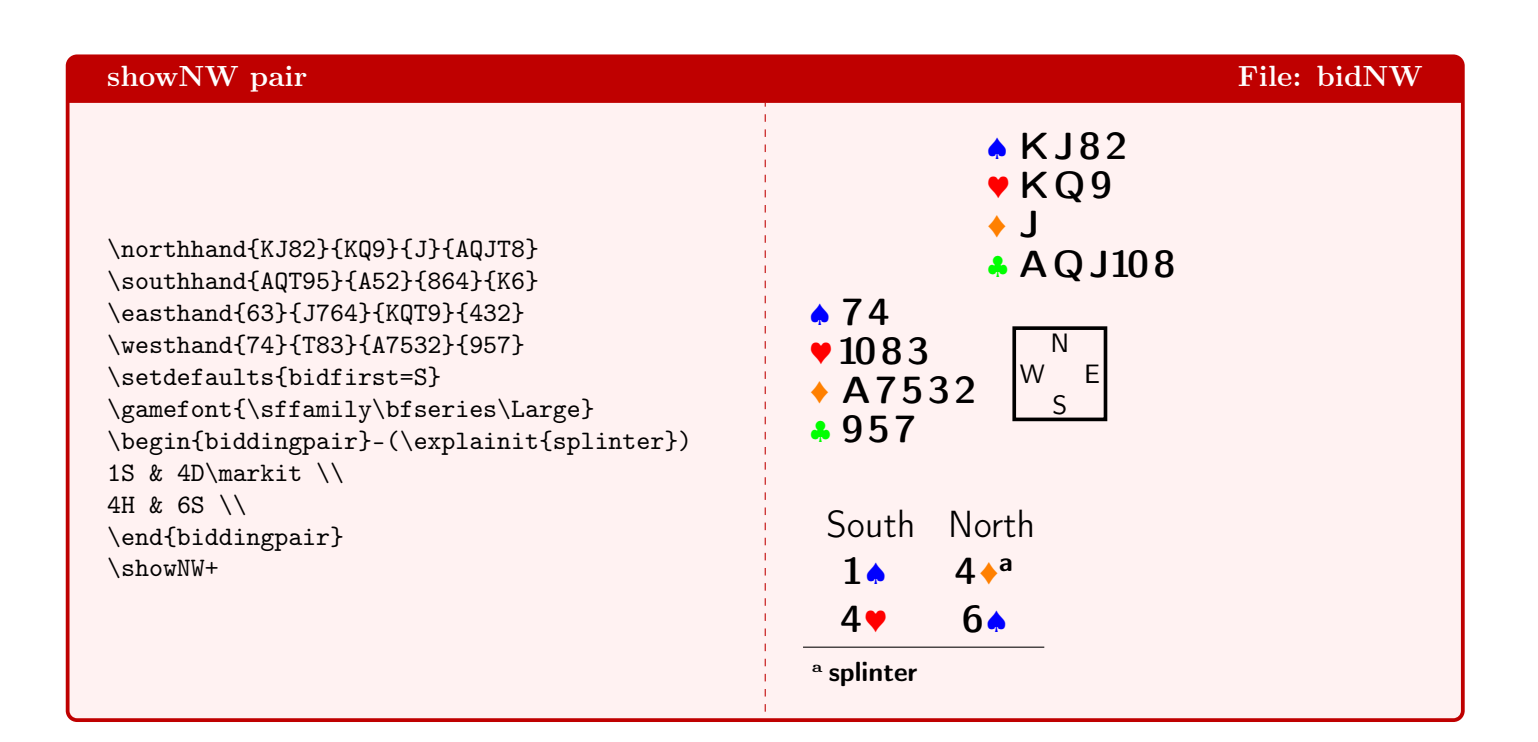

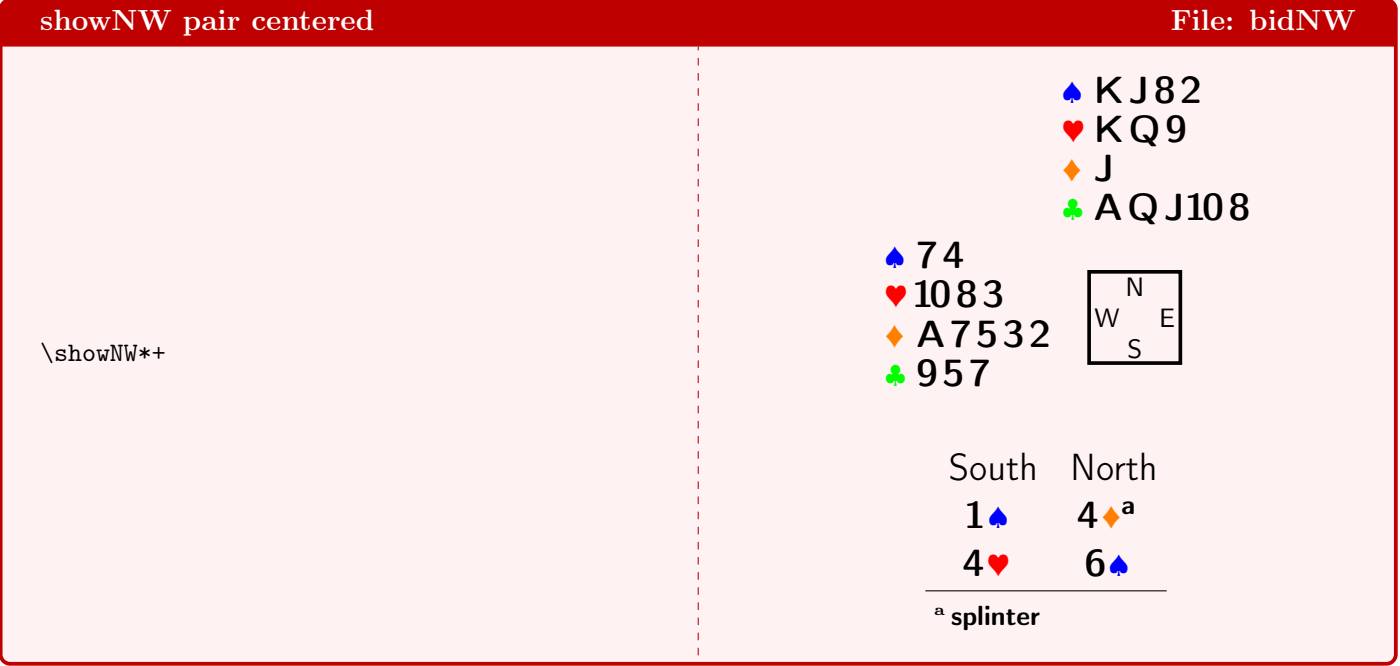

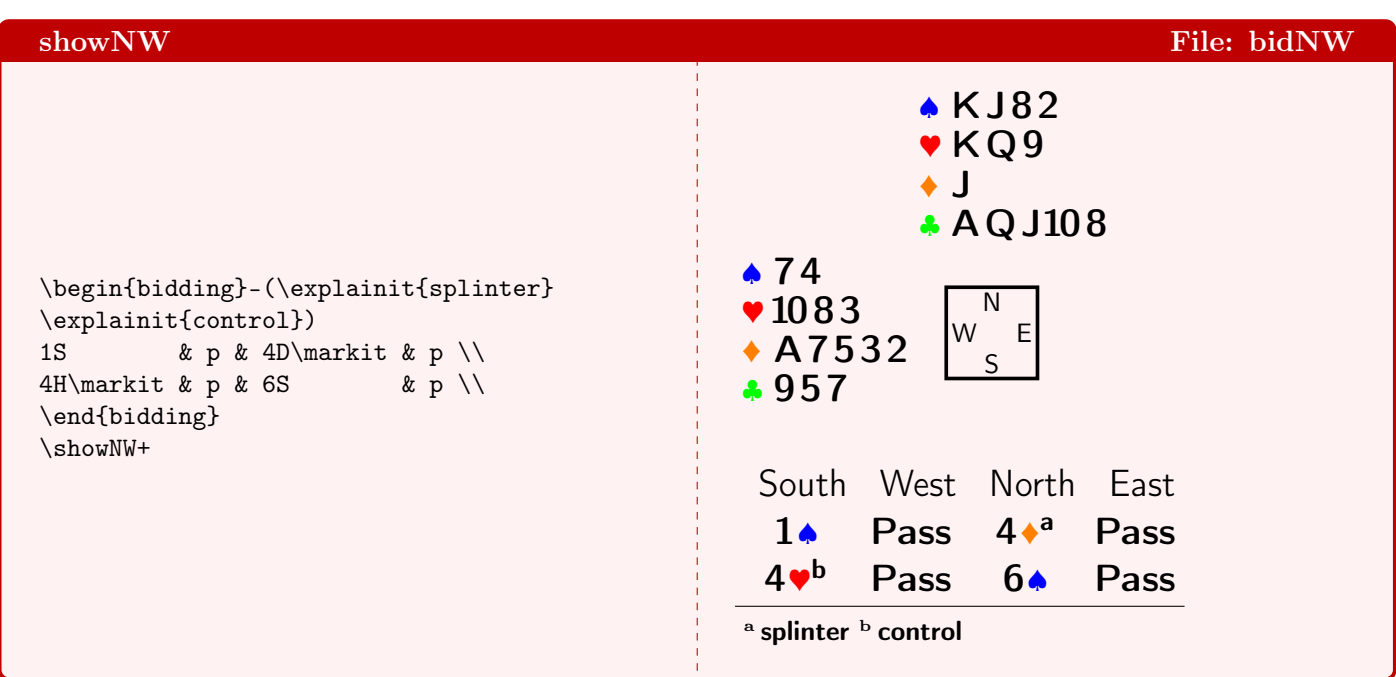

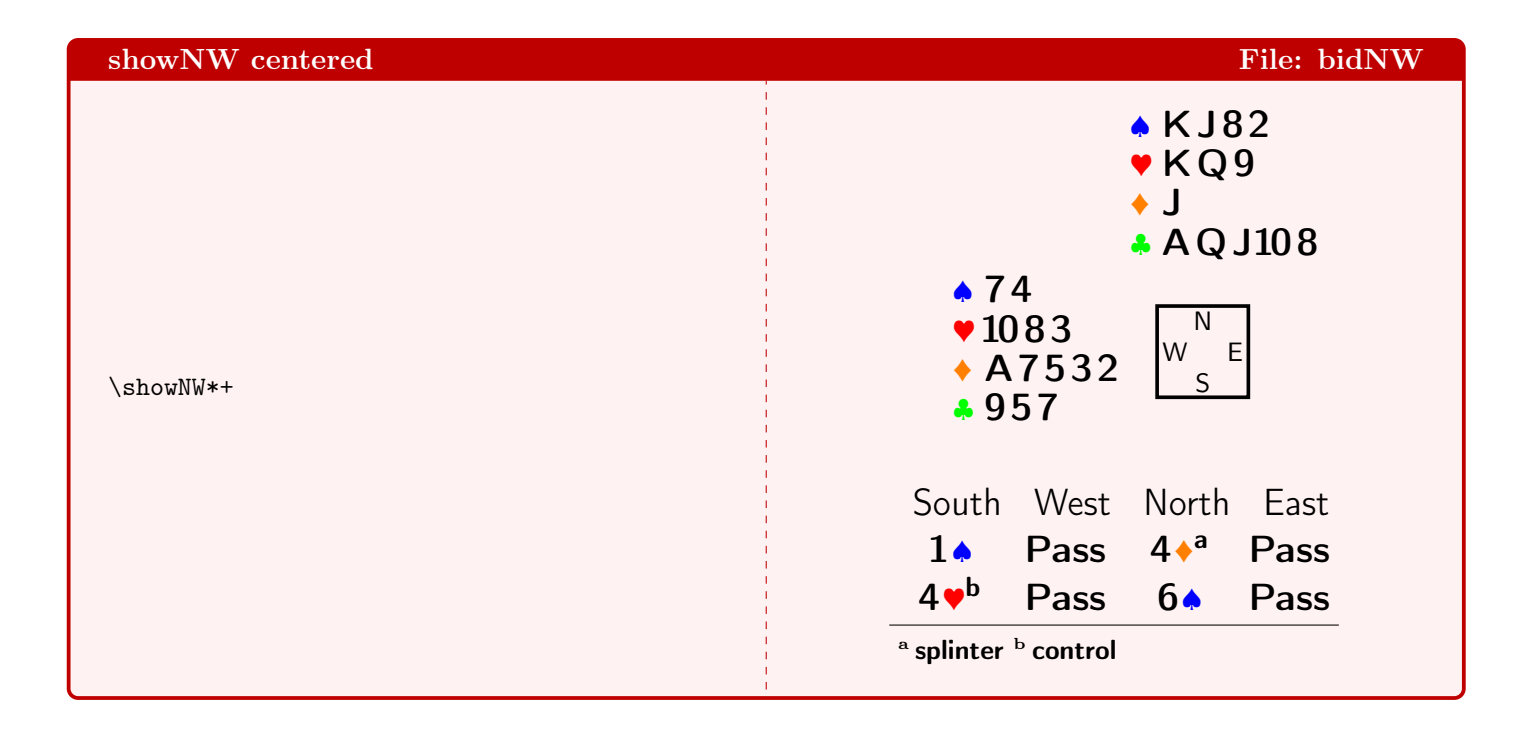

#### <span id="page-25-0"></span>14 Legends

In this section we will investigate how we can add certain annotations to card diagrams. We start with  $\neq$ and \resetfonts in order to 'forget the past'.

With **\dealer** one can denote which player is the dealer and with **\vulner** which side is vulnerable. This data is stored and with \dealertext (or \vulnertext) one can retrieve it. The macros \leftupper (and also the right- and the lower- versions) puts its 3 arguments, each on its own line, in the diagram. If you wonder why we use the command \by instead the text by in \rightupper: \by gets automatically translated into the active language.

If you look at the diagram, you will notice that the left- and right-annotations can extend to the left of the West hand and the right of the East hand.

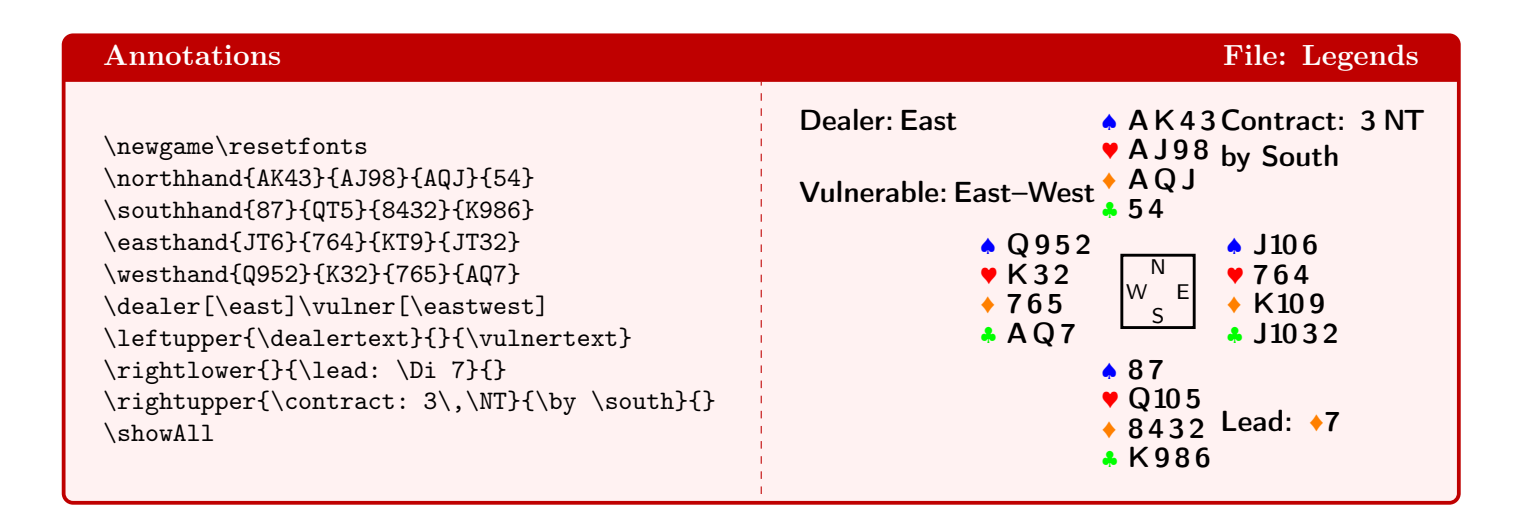

In the next example we show all possible annotations. Here you can see that the \upper-versions align the text with the topline, whereas the \lower-versions align with the bottomline. Because the legendfont can differ from the gamefont and the rows in a hand get some extra space, the legend lines will normally not align with the rows of a hand.

We can add an offset (as shown in section showAll) to the **West** hand in order to make the hand align to the left with the left-upper legend. But this enlarges the gap between the West hand and the compass. It is perhaps better to have only very short legends. But it is up to you to decide that.

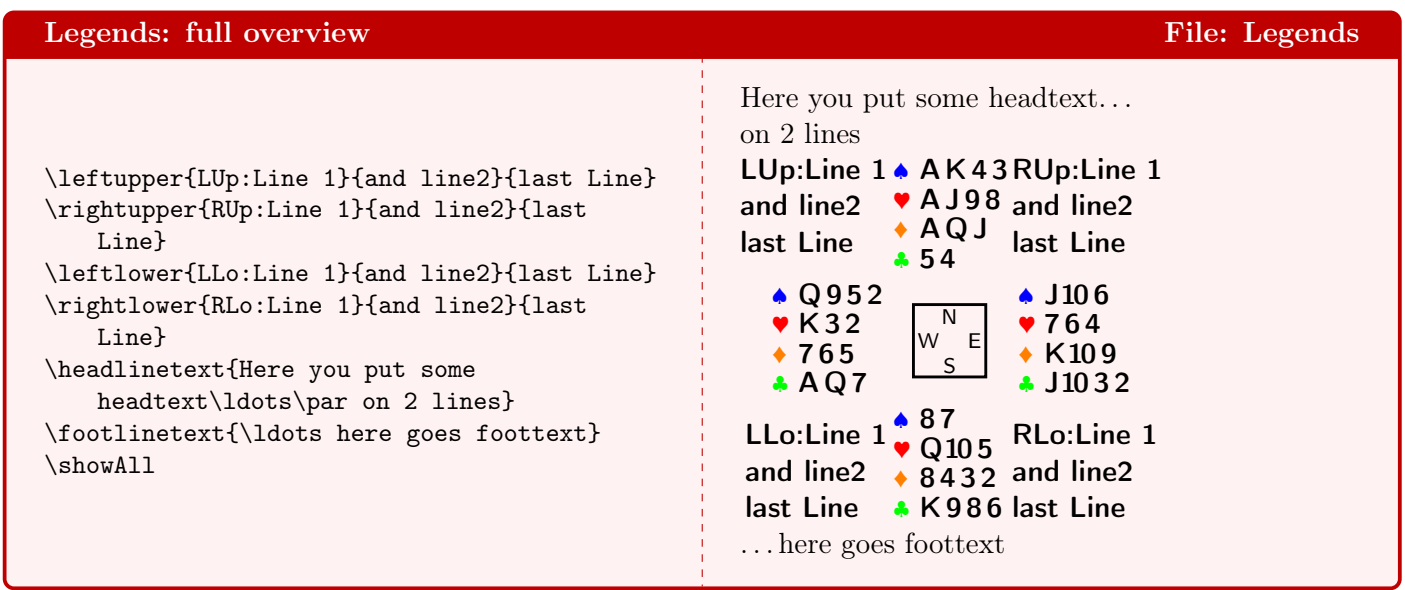

The next examples show wich legends are output/suppressed for the other card diagrams. Note also that the head/foot-linetext does not extend beyond the width of the diagram, and can get real narrow when only the N–S-hands are shown. In that case it might be better to put a \raggedright in. If you do so, then don't forget to \protect it.

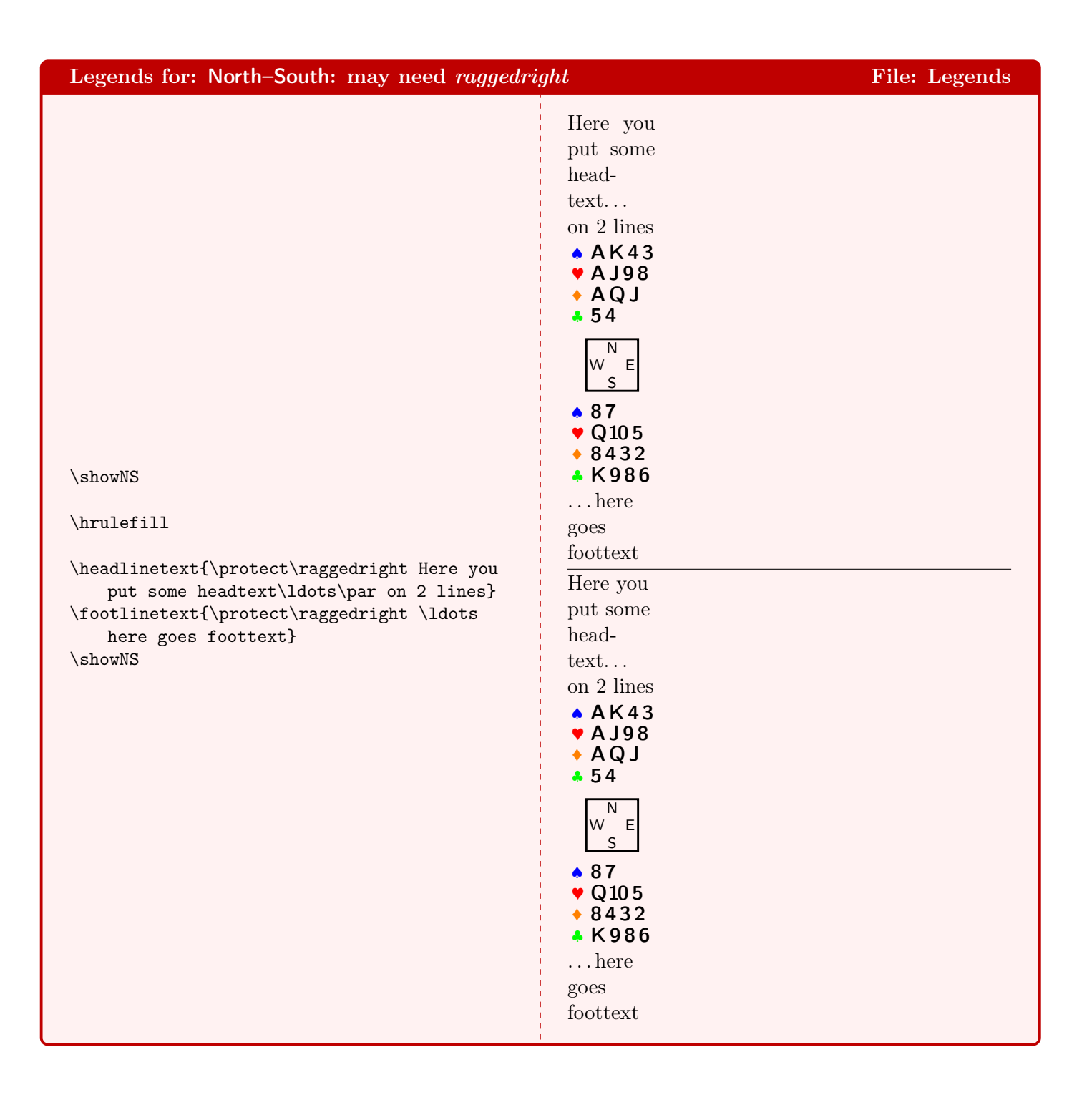

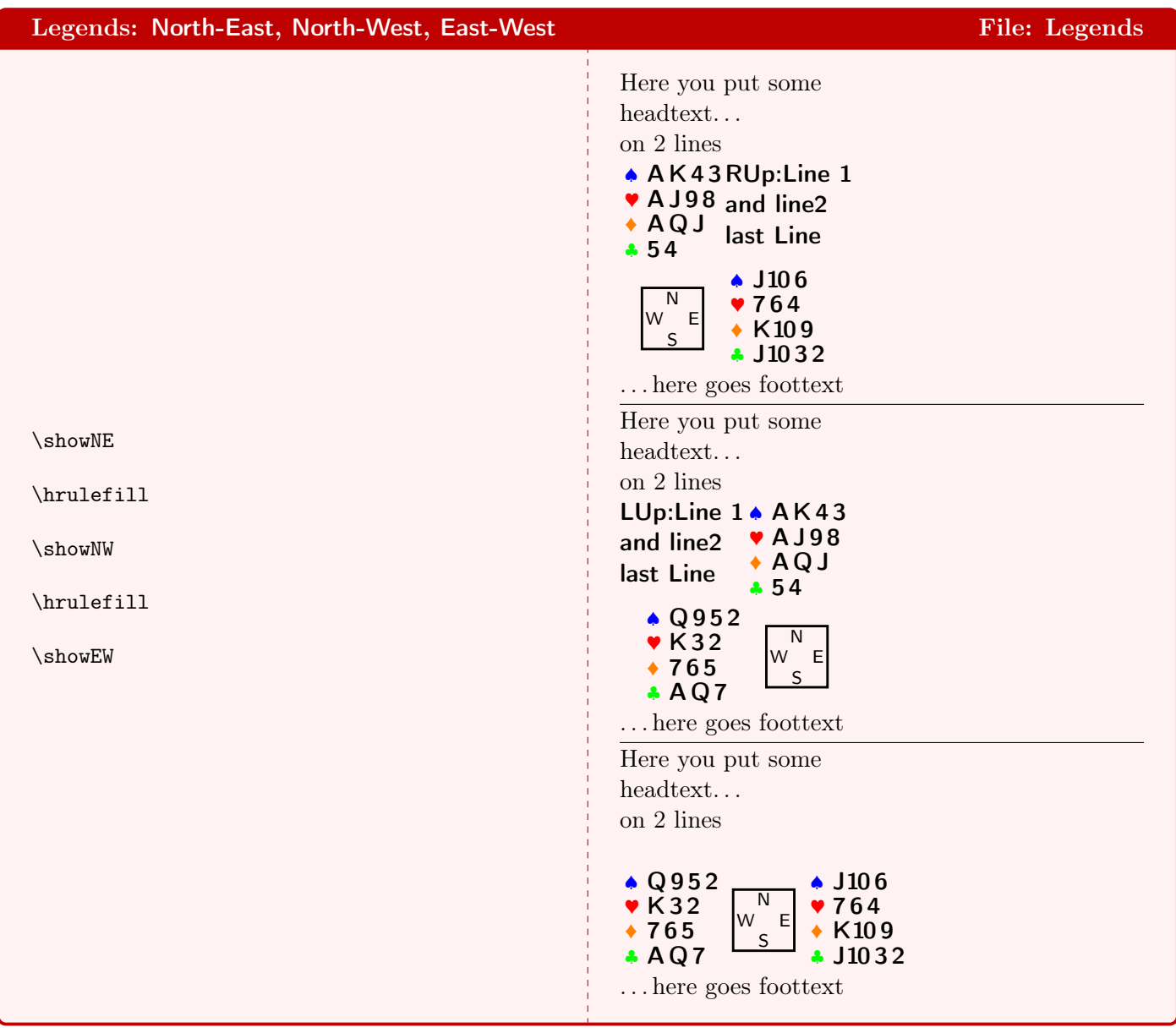

# <span id="page-28-0"></span>15 Wrapping

The package ONEDOWN renounces to implement so called *hanging hands*. To achieve such you will have to use external means, e.g. the package wrapfig. The advantage of an external package is that 1) you can wrap anything you like and 2) you have more control over the result. Here follow some examples to show how to do that.

You need a new paragraph before the wrapfig stuff. For details, refer to the documentation of the package wrapfig.

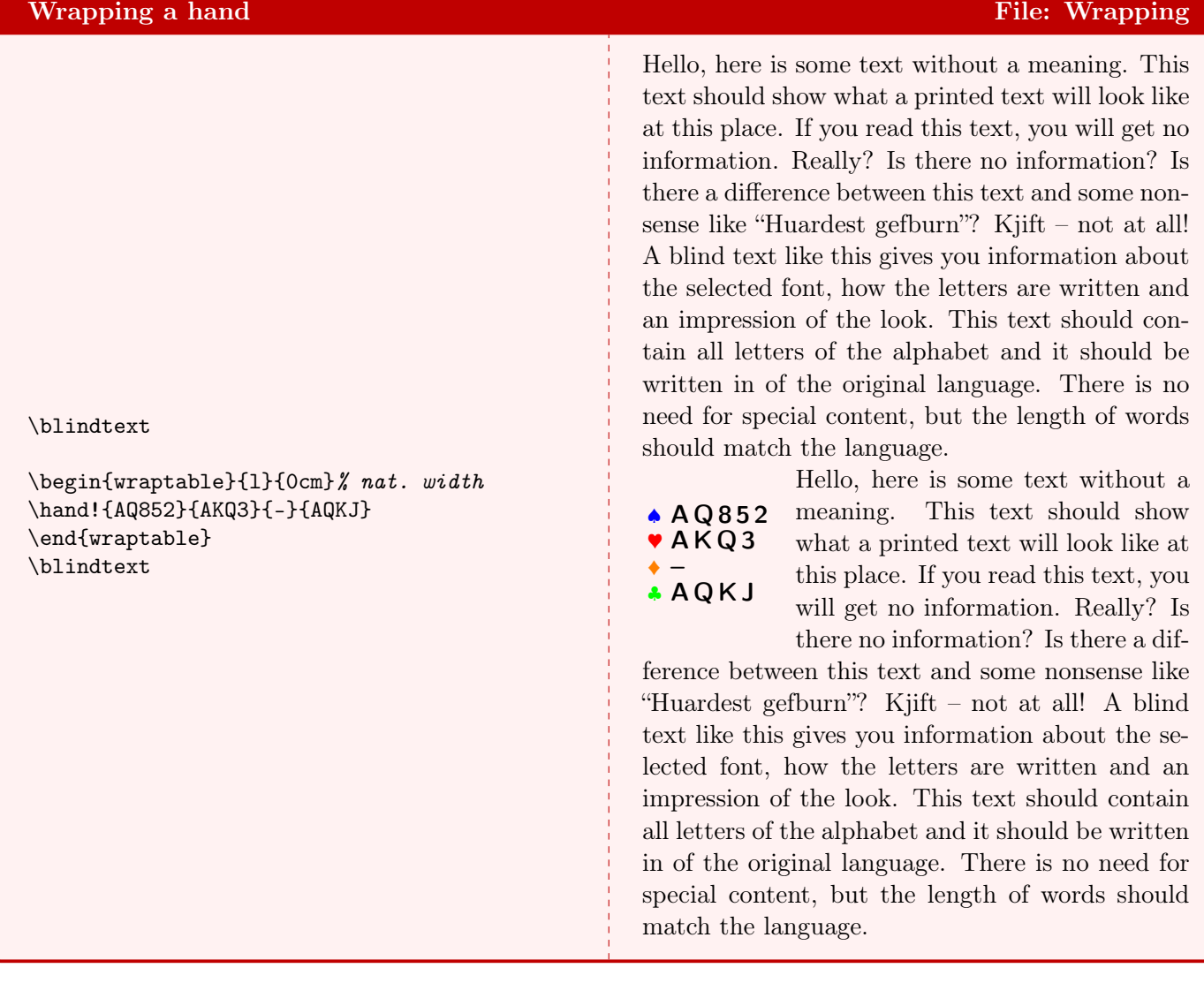

#### Wrapping a bidding table **File: Wrapping a bidding table** File: Wrapping

Hello, here is some text without a meaning. This text should show what a printed text will look like at this place. If you read this text, you will get no information. Really? Is there no information? Is there a difference between this text and some nonsense like "Huardest gefburn"? Kjift – not at all! A blind text like this gives you information about the selected font, how the letters are written and an impression of the look. This text should contain all letters of the alphabet and it should be written in of the original language. There is no need for special content, but the length of words should match the language.

West East 1♠ 3♠ 4♠ 5♠ 6♠ Pass

Hello, here is some text without a meaning. This text should show what a printed text will look like at this place. If you read this text, you will get no information. Really? Is there no information? Is

there a difference between this text and some nonsense like "Huardest gefburn"? Kjift – not at all! A blind text like this gives you information about the selected font, how the letters are written and an impression of the look. This text should contain all letters of the alphabet and it should be written in of the original language. There is no need for special content, but the length of words should match the language.

\blindtext

```
\begin{wraptable}{l}{0cm}% nat. width
\begin{biddingpair}
1S & 3S \\
4S & 5S \\
6S & p \\
\end{biddingpair}
\end{wraptable}
\blindtext
```
With a small diagram there is enough space for the wrapped text.

#### Wrapping a card diagram File: Wrapping

text should show what a printed text will look like at this place. If you read this text, you will get no information. Really? Is there no information? Is there a difference between this text and some nonsense like "Huardest gefburn"? Kjift – not at all! A blind text like this gives you information about the selected font, how the letters are written and an impression of the look. This text should contain all letters of the alphabet and it should be written in of the original language. There is no need for special content, but the length of words should match the language.

Hello, here is some text without a meaning. This

♠ A Q 9 2  $\bullet$  873  $\div$  A 5 4 ♣ 7 5 2 N S W E ♠ J 7 5 4 3 r Q 4 2  $\div 63$ ♣ A K Q Hello, here is some text without a meaning. This text should show what a printed text will look like at this place. If you read this text, you will get no information. Really? Is there no information? Is there a difference between this text and some nonsense like "Huardest gefburn"? Kjift – not at all! A

blind text like this gives you information about the selected font, how the letters are written and an impression of the look. This text should contain all letters of the alphabet and it should be written in of the original language. There is no need for special content, but the length of words should match the language.

\newgame \blindtext

\begin{wraptable}{l}{0cm}% nat. width \gamefont{\sffamily\bfseries\footnotesize} \northhand{AQ92}{873}{A54}{752} \southhand{J7543}{Q42}{63}{AKQ} \showNS \end{wraptable} \blindtext

With real big diagrams there is not enough space for the wrapped text.

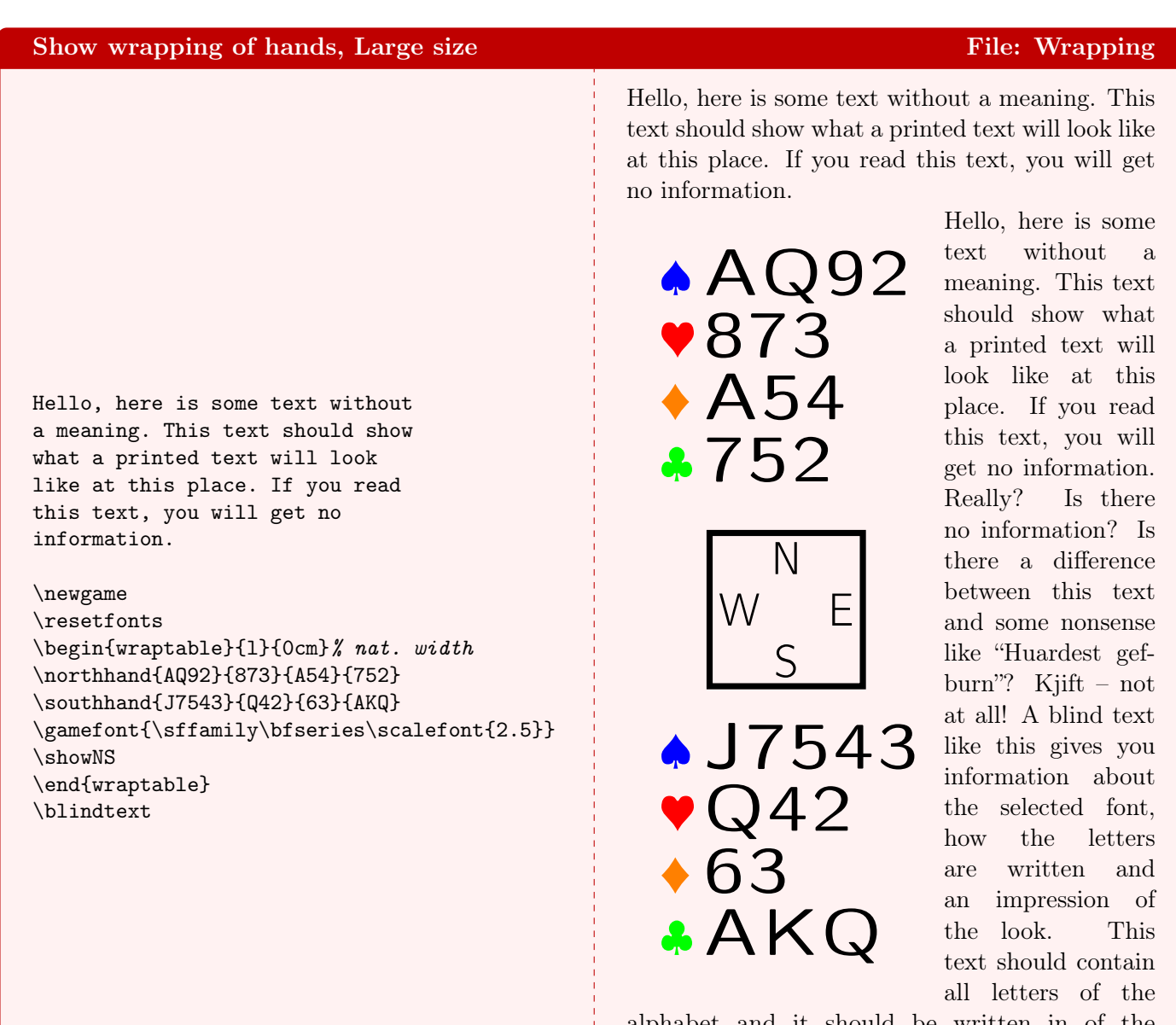

alphabet and it should be written in of the original language. There is no need for special content, but the length of words should match the language.

With \raggedright or RaggedRight from package ragged2e it looks much better.

#### Same, with RaggedRight File: Wrapping

\RaggedRight

Hello, here is some text without a meaning. This text should show what a printed text will look like at this place. If you read this text, you will get no information.

\begin{wraptable}{l}{0cm}% nat. width \showNS \end{wraptable} \blindtext

Hello, here is some text without a meaning. This text should show what a printed text will look like at this place. If you read this text, you will get no information.

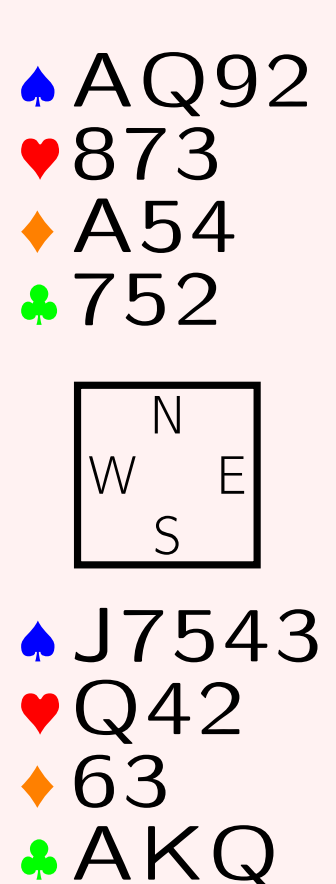

Hello, here is some text without a meaning. This text should show what a printed text will look like at this place. If you read this text, you will get no information. Really? Is there no information? Is there a difference between this text and some nonsense like "Huardest gefburn"? Kjift – not at all!  $A$ blind text like this gives you information about the selected font, how the letters are written and an impression of the look. This text should contain all letters of the alphabet and it should be written in of the orig-

inal language. There is no need for special content, but the length of words should match the language.

#### <span id="page-33-0"></span>16 Play

Here we show the playing tricks diagram. For the user, the environment play is like a 4 column table. Its mandatory argument denotes the player with the opening lead. With the optional argument the user can specify the trump suit. The default is N for NT. All leads must have a suit, although this is not checked by OneDown. If a suit is followed, you don't have to repeat the suit: a rank suffices to specify the card. Of course at discards or when ruffed, the suit must be entered too.

The play diagram has a special feature: it knows which player wins the trick and thus 1) you do not have to specify who has the lead, except of course the opening lead, and 2) it calculates (and displays) the tricks won by each side.

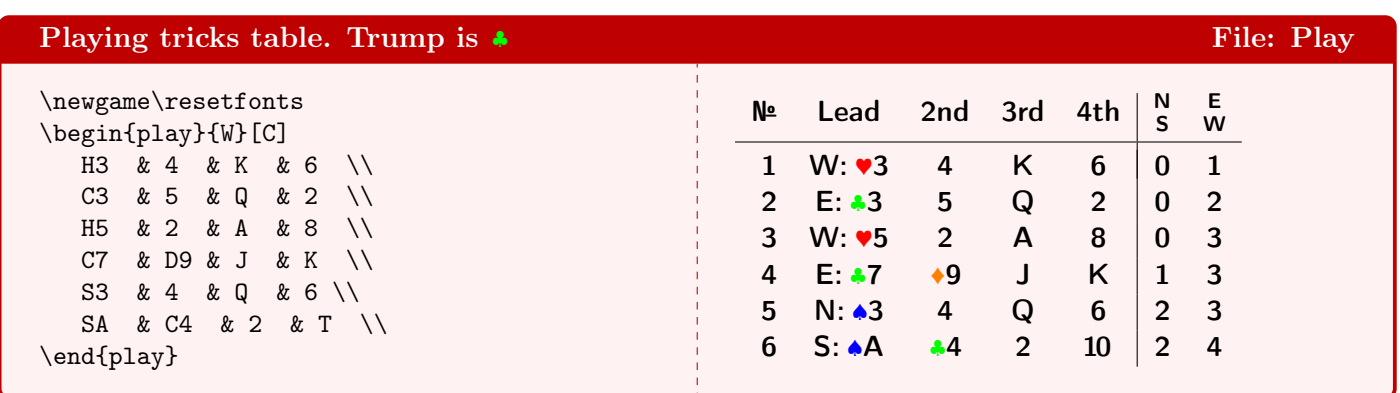

It is posible to use either the shorthands (C, D, H, S) for the suits as well as the code (e.g. \Cl itself, as you can see here. Refer to Bidding examples for further details.

In the environment play the consistency of the cards played is checked. As an example the error about card  $\bullet$  5 (ocurring 2 $\times$  in the same trick) is reported.

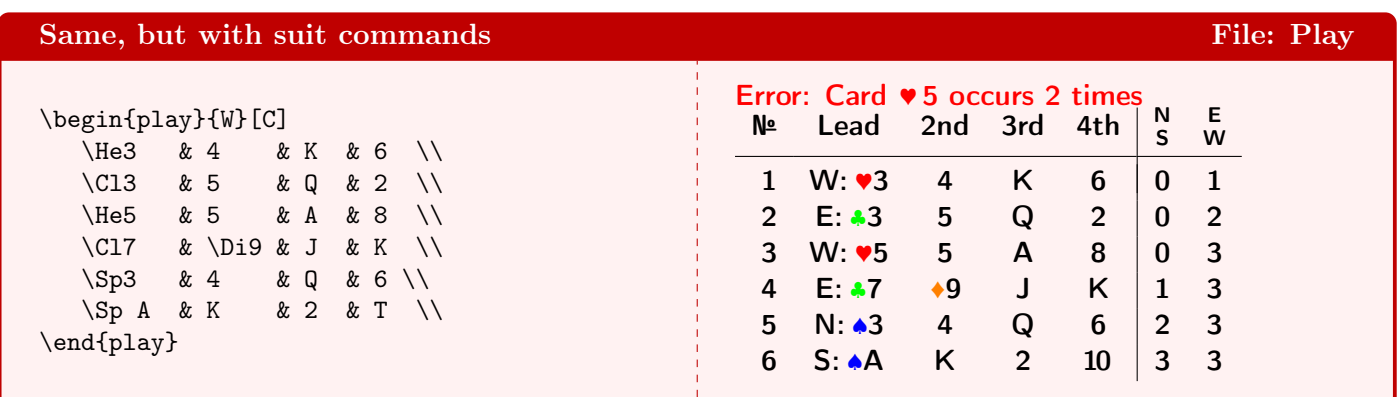

In the next example for a NT contract, we have changed the language. Here the double occurence of ♣ 6 in two different tricks is shown.

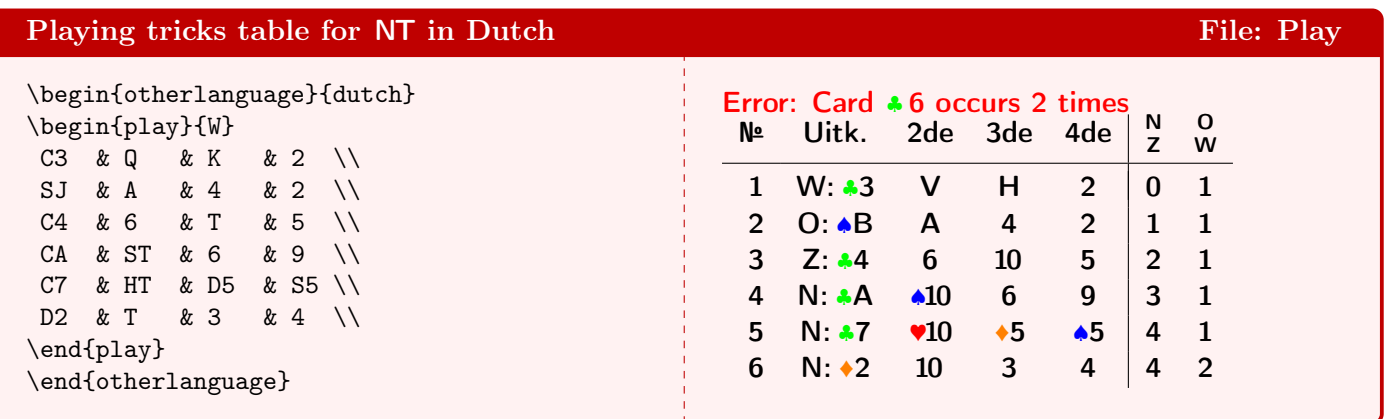

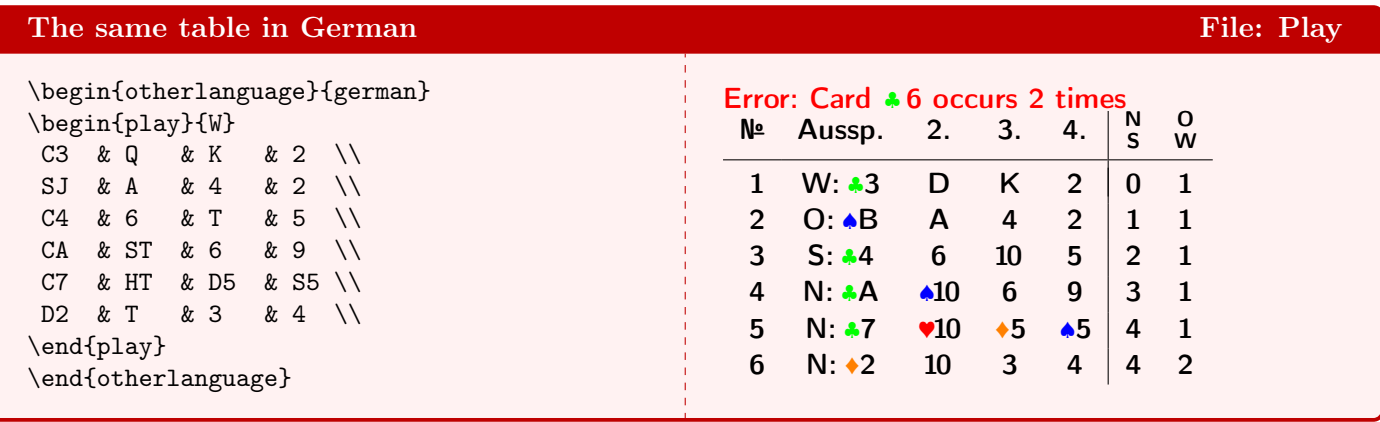

# <span id="page-35-0"></span>17 ExpertQuiz

A special feature of OneDown is the so called expertquiz. It essentially displays a hand with a (partial) bidding sequence. The reader has to guess the best next bid with respect to the hand and the bidding so far. The different answers are rewarded with points.

Observe the token '-' in  $\hbar$  and  $\begin{bmatrix} \beta \end{bmatrix}$ - that suppresses the output.

With the optional argument we add some extra information to the quiz.

```
expertquiz File: ExpertQuiz
\newgame\setdefaults{bidfirst=W}
\dealer[\east]\vulner[\eastwest]
\hand!-{Q952}{K32}{765}{AQ7}
\begin{bidding}-(\explainit{gameforcing}
 \explainit{natural, 6-card})%
  & & 2D\markit & 2H\markit \\
p & 3H & 4D & p \\
? \setminus\setminus\end{bidding}
\expertquiz[Team: \dealertext,
    \vulnertext]{%
  4\He= 10, 4\Sp= 7,
  6\Delta i = 4,
  4\NT/5\NT= 3, 5\Di=^1}
                                                        Team: Dealer: East, Vulnerable: East–West
                                                        ♠ Q 9 5 2
                                                        \blacktriangledown K 3 2
                                                        * 765♣ A Q 7
                                                                     West North East South
                                                                                   2<sup>a</sup>a 2\bullet^bPass 3<sup>*</sup> 4<sup>*</sup> Pass
                                                                       ?
                                                                    a gameforcing b natural, 6-card
                                                        Award: 4\blacktriangledown = 10, 4\blacktriangle = 7, 6\blacktriangledown = 4, 4NT/5NT = 3,5 \leftarrow 1
```
Here we show the same quiz, but the layout resembles the one used by the  $DBV<sup>1</sup>$  $DBV<sup>1</sup>$  $DBV<sup>1</sup>$  in their monthly, called Bridge Magazin. We get this special layout by using the token '!'. Of course we set it in the German language.

<span id="page-35-1"></span>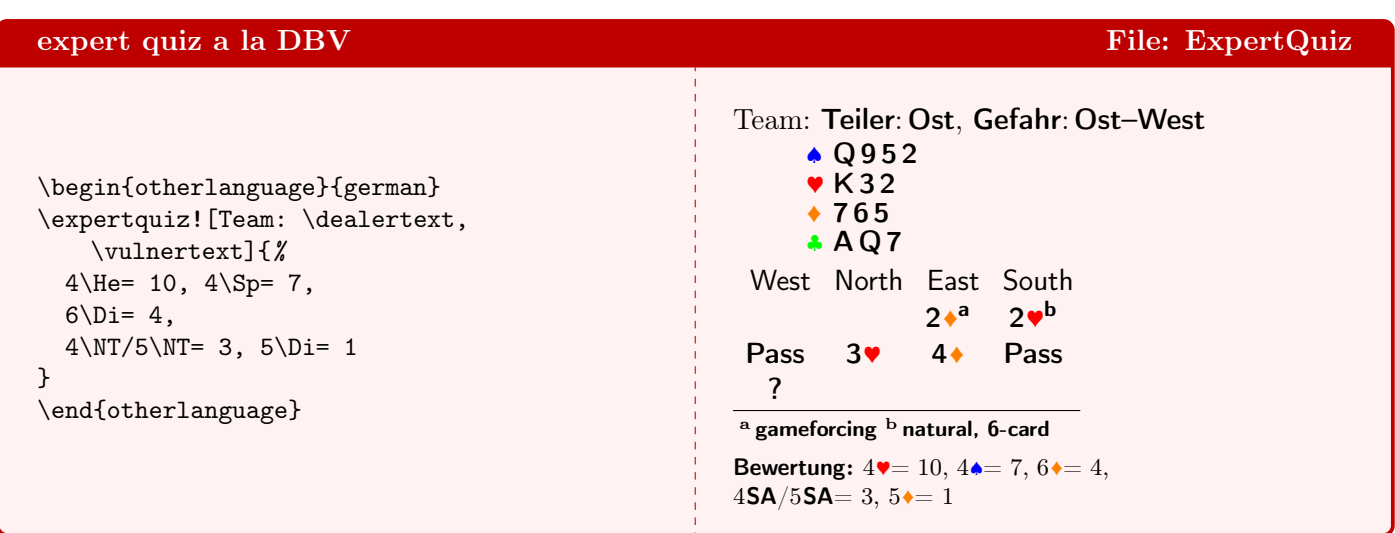

## <span id="page-36-0"></span>18 Languages

As a demonstration of the multilingual features of the **ONEDOWN** package we show a diagram with turkish annotations.

Note:

Due to an quirk in the babel implementation of the turkish and some other language, you must either call \shorthandoff{=!} after loading the language, or load it with e.g.

\usepackage[turkish,shorthands=]{babel}.

Refer to the **ONEDOWN** manual for details.

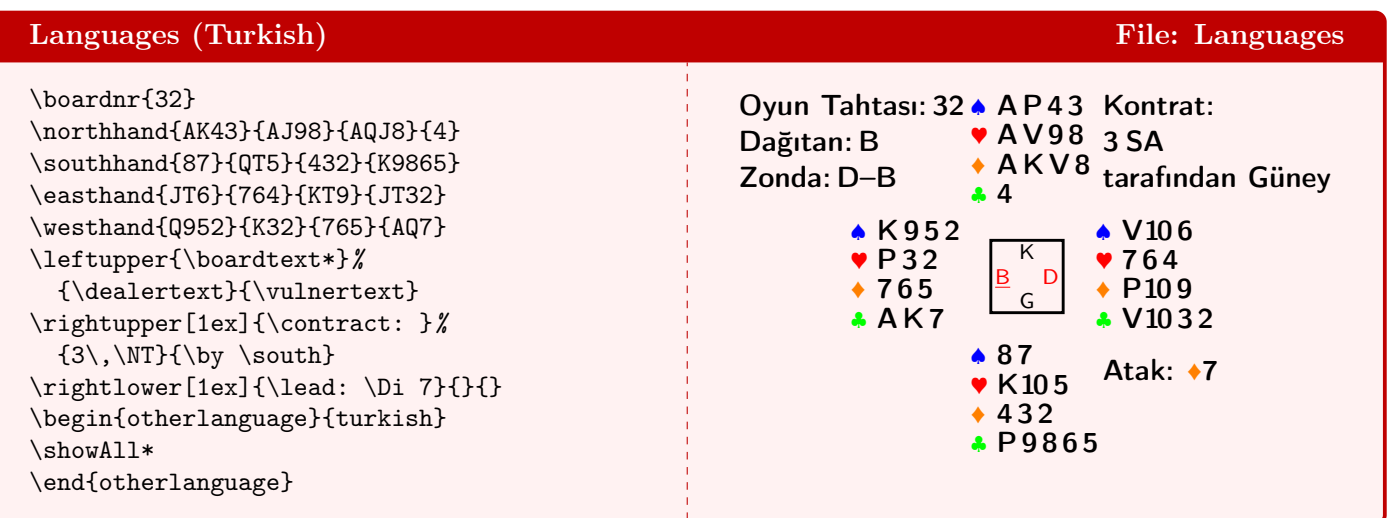

Here we switch to the Norwegian language. As we use the same settings for the diagram, we simply call \showAll to display it, after we changed the language. The Jack is coded with Kn rather than J, so the hand is now closer to the right upper legend. (We already discussed ways to solve this!)

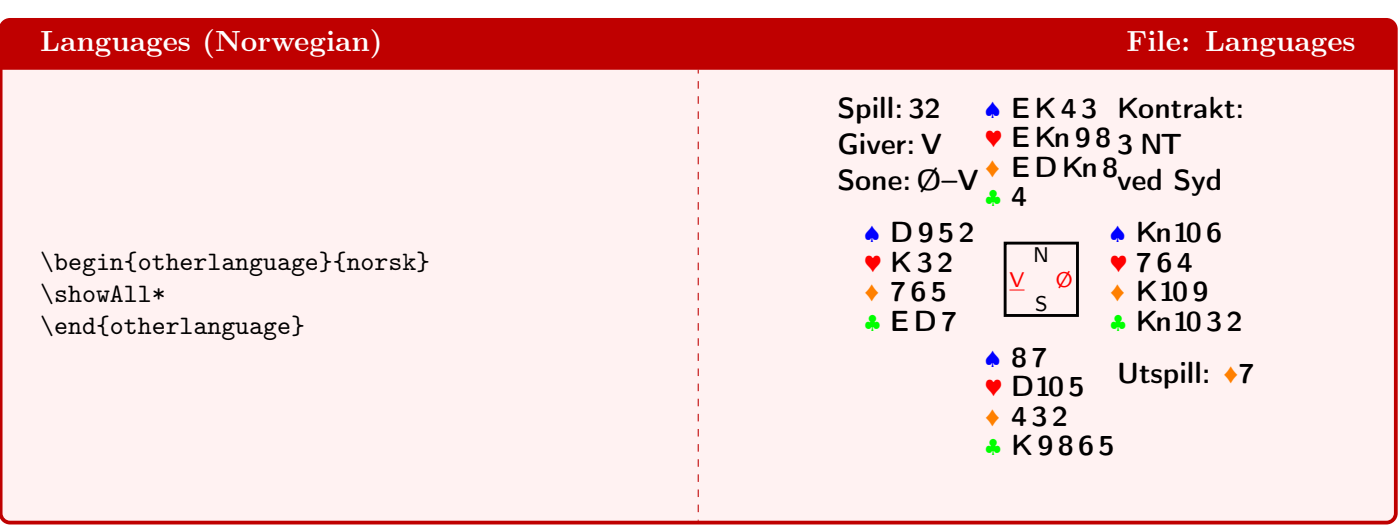

### <span id="page-37-0"></span>19 Compass

Here we show the 16 possible combinations of dealership and vulnerability. We use the default colors=2 (black & red) and so the vulners appear in red. The command \CP is defined in the preamble.

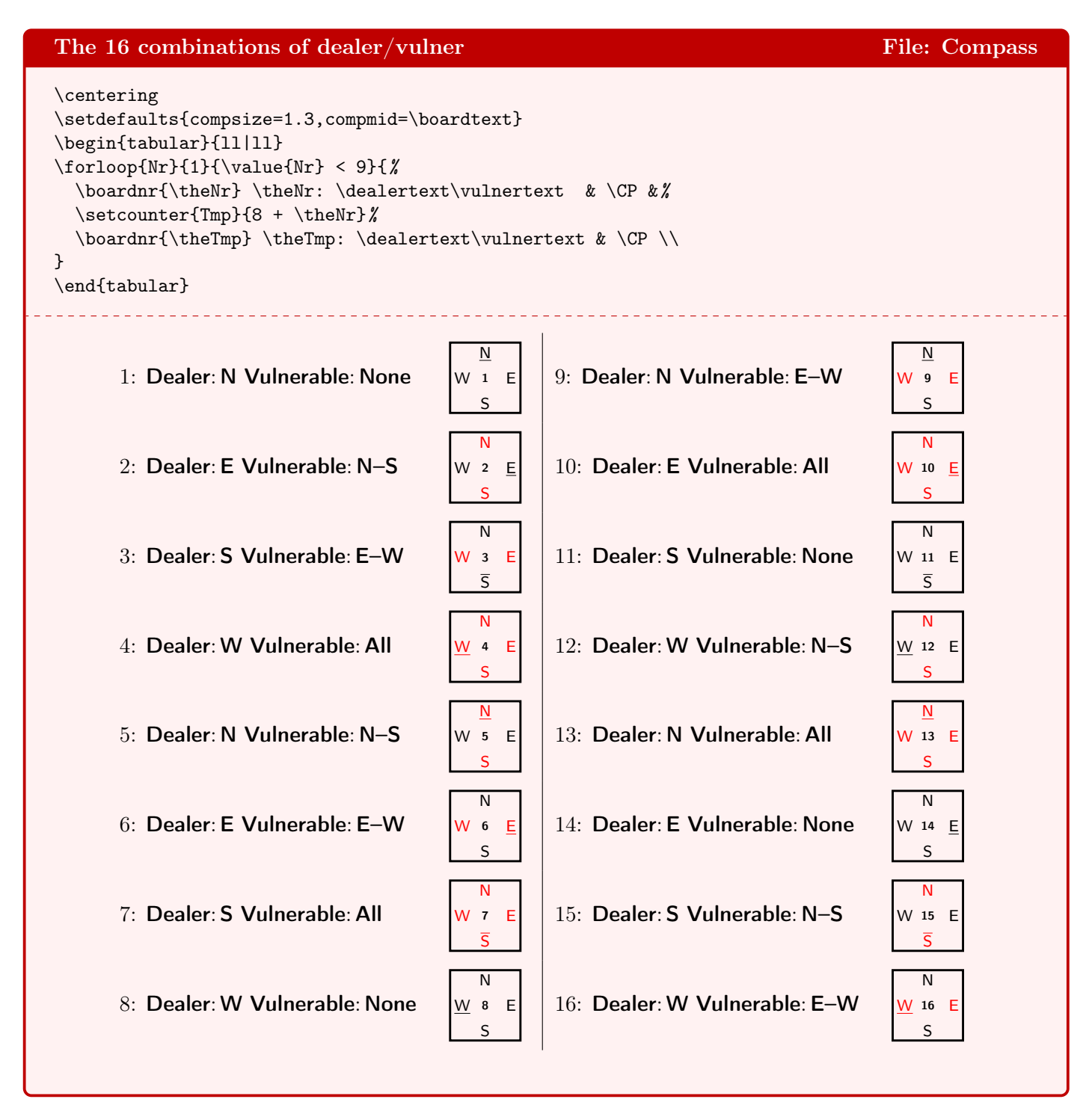

With **\setdefaults** we can influence the look of the compass in detail. The keys that control this are compline to set the thickness of the frame, compshow to hide/show the compass, compsize to multiply the compass size with a factor and compturn with which the letter 'E' and 'W' can be rotated over 90°. With the key compass one can set the font that is used for the letters in the compass.

First we enlarge the compass 1.5×. Note that this does influence neither the fontsize nor the frame thickness. Then we enlarge the fonsize. As you see, this does influence the size of the compass too. Finally the set the size factor back to 1. Notice the difference with the second compass.

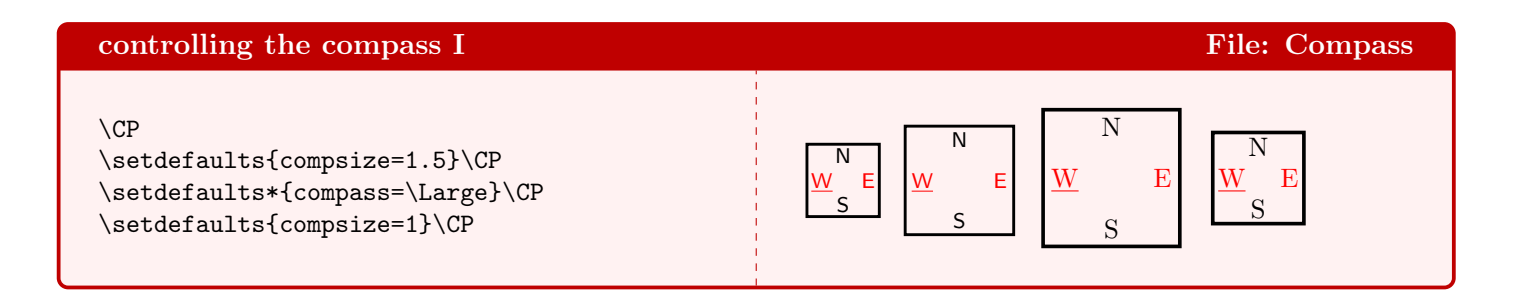

As you see, we can make the frame very thick, very thin or let it disappear completely when we use factor 0.

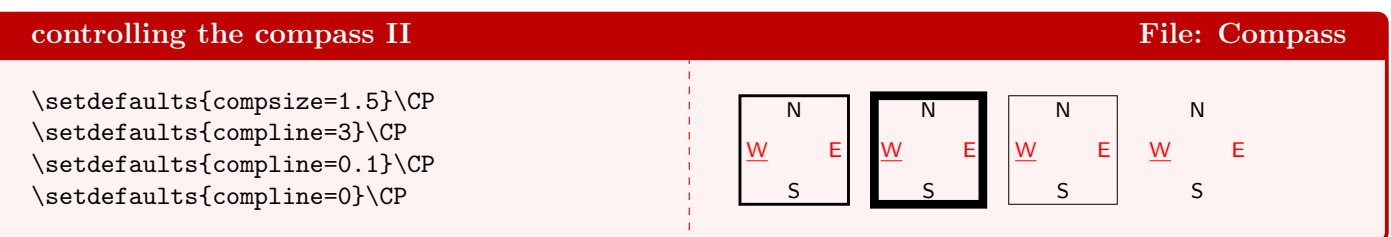

If you watch the first compass carefully, you'll notice (maybe you must enlarge it to see what is meant) that the small x is exactly in the middle of the compass. Nevertheless the impressesion is that the x is closer to the 'W'. This is because a 'W' is wider than an 'E'. It simply looks unbalanced. We can diminish this by enlarging the compass. Another trick is to rotate the W and E 90°, as shown in the third compass. In the second line we see a diagram with compass, but its frame is supressed. Finally we see a diagram where the total compass is suppressed. For clarity's sake we have added the **East** and **West** hand.

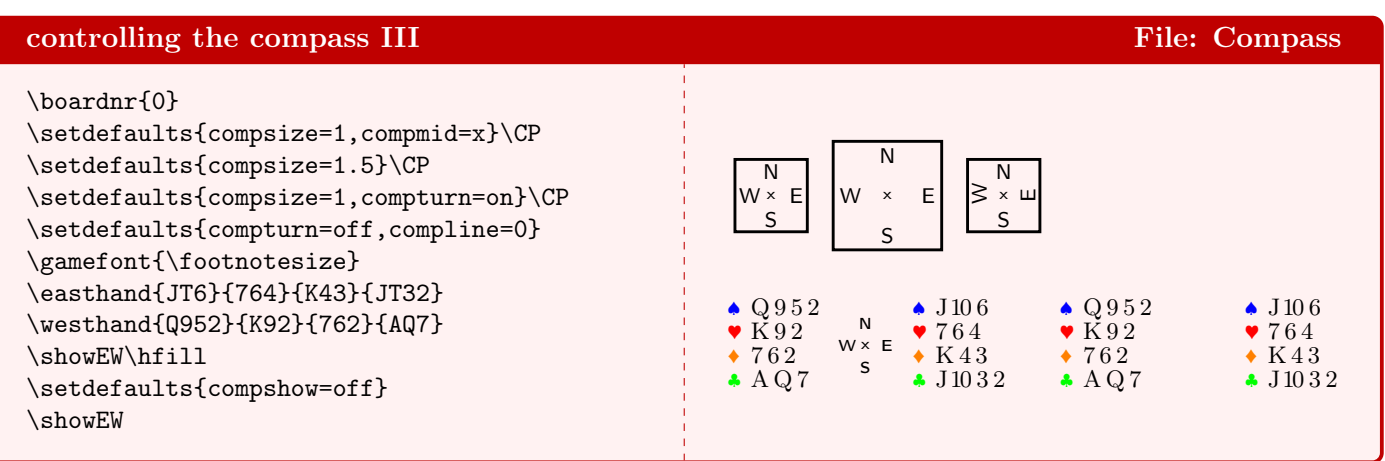

On the next page we show the compass for all available sizes. In order to get all diagrams in one color box, we combined the smallest with the largest etc. The first line gets out of the frame, but you'll get the idea all the same. Using \scalefont you can get even bigger diagrams.

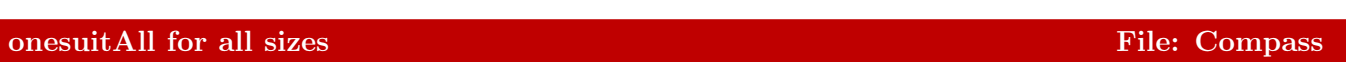

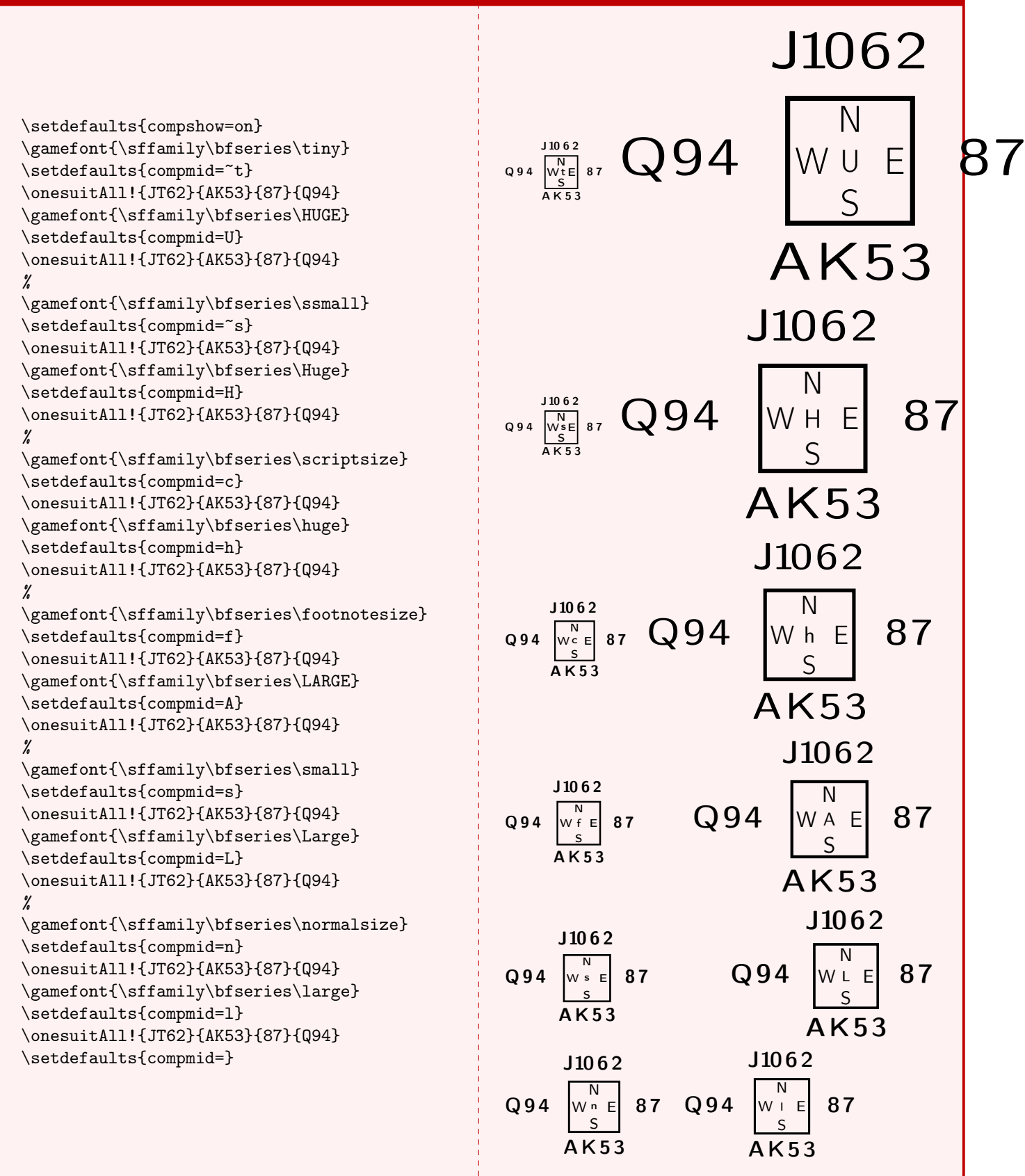